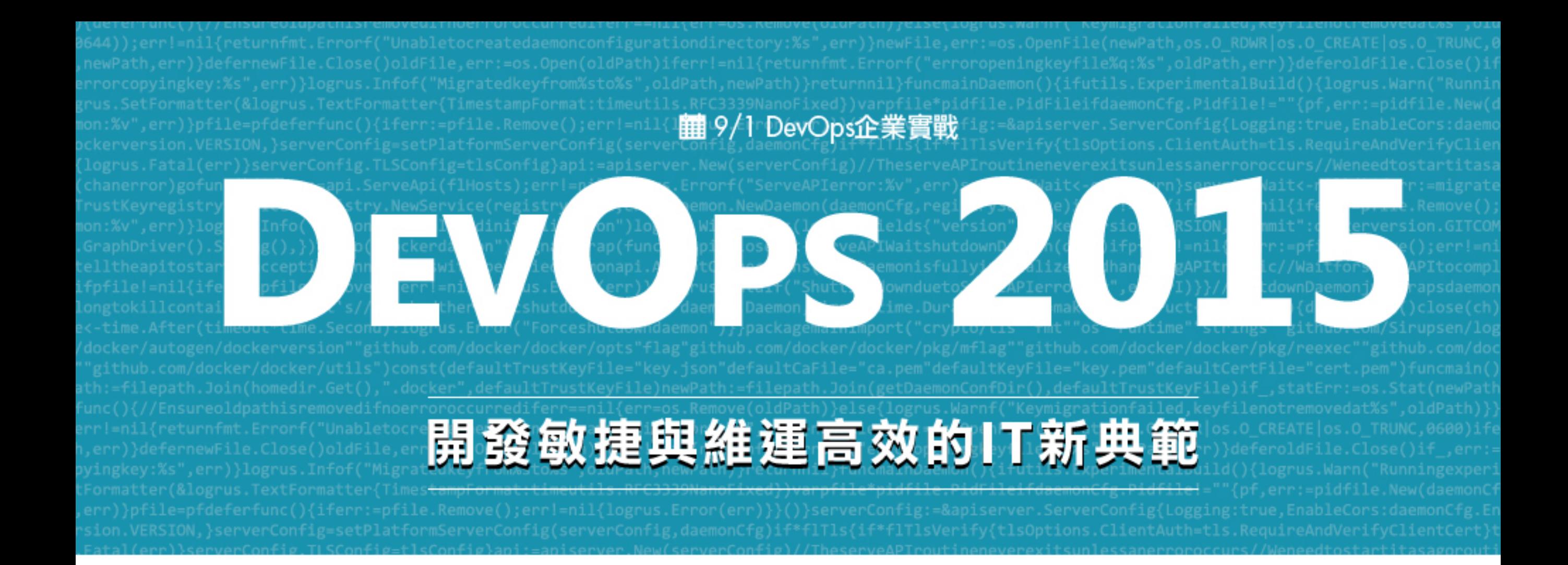

#### 從DevOps觀念看Web前端開發測試先行

#### **From devOps to front end Ops**

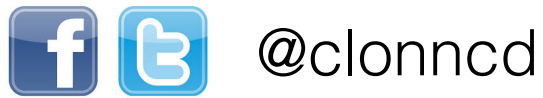

Caesar Chi 戚務漢

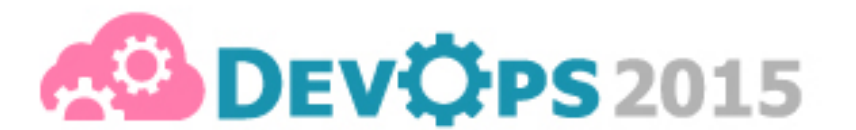

ath,err)}defernewFile.Close()oldFile,err:=os.Open(oldPath)iferr!=nil{returnfmt.En<br>copyingkey:%s",err)}logrus.Infof("Migratedkeyfrom%sto%s",oldPath,newPath)}returnind;DEVOPS:201.Dnt<mark>開發敏捷與維運高效的IT新典範</mark>

## What is DevOps

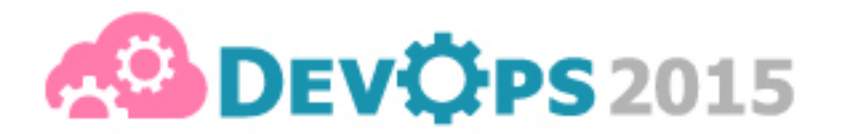

**DEVOPS 2015 MERRAWARDITHAR** 

## What is DevOps Developer + Operation

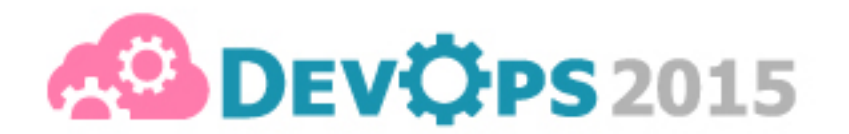

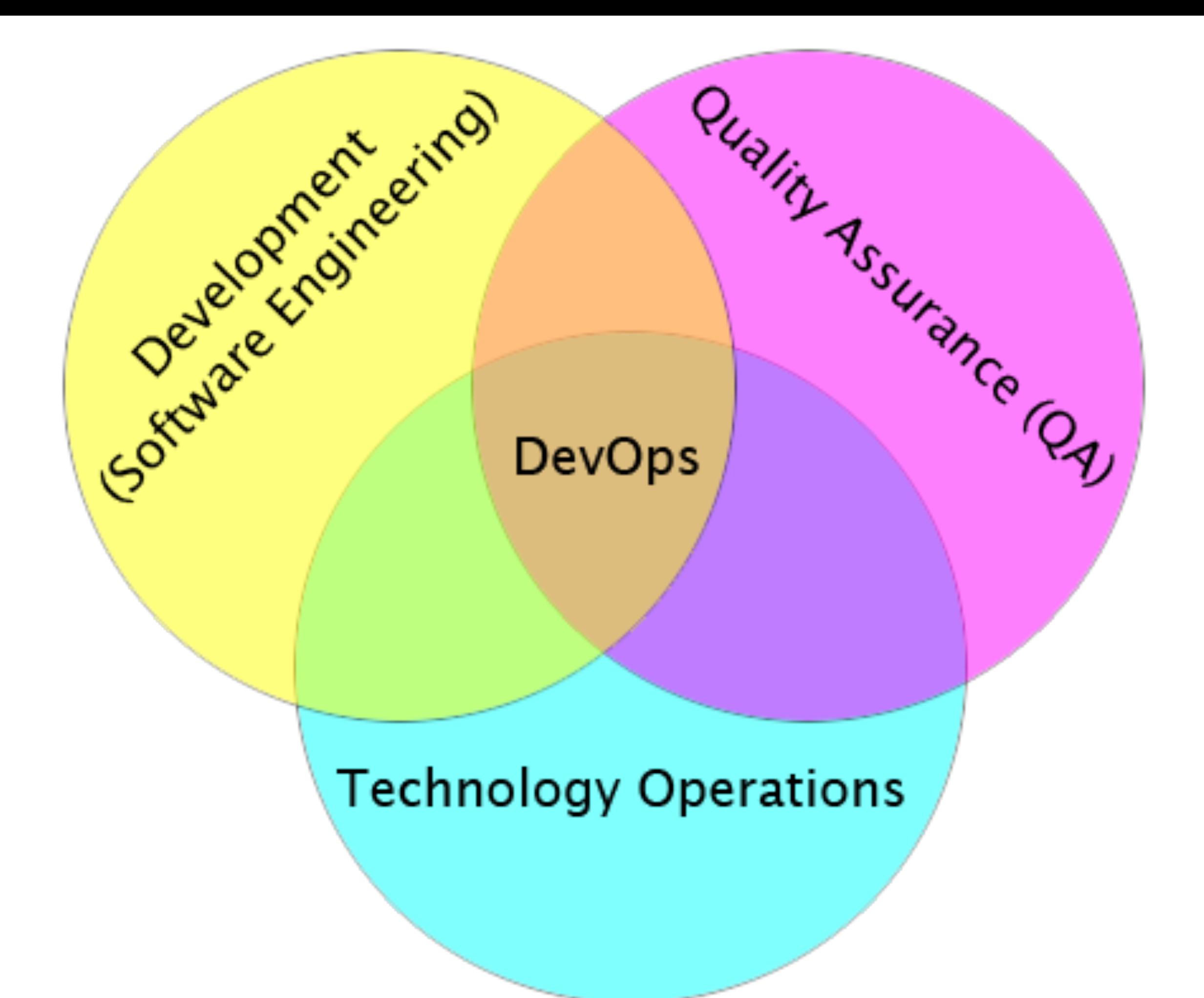

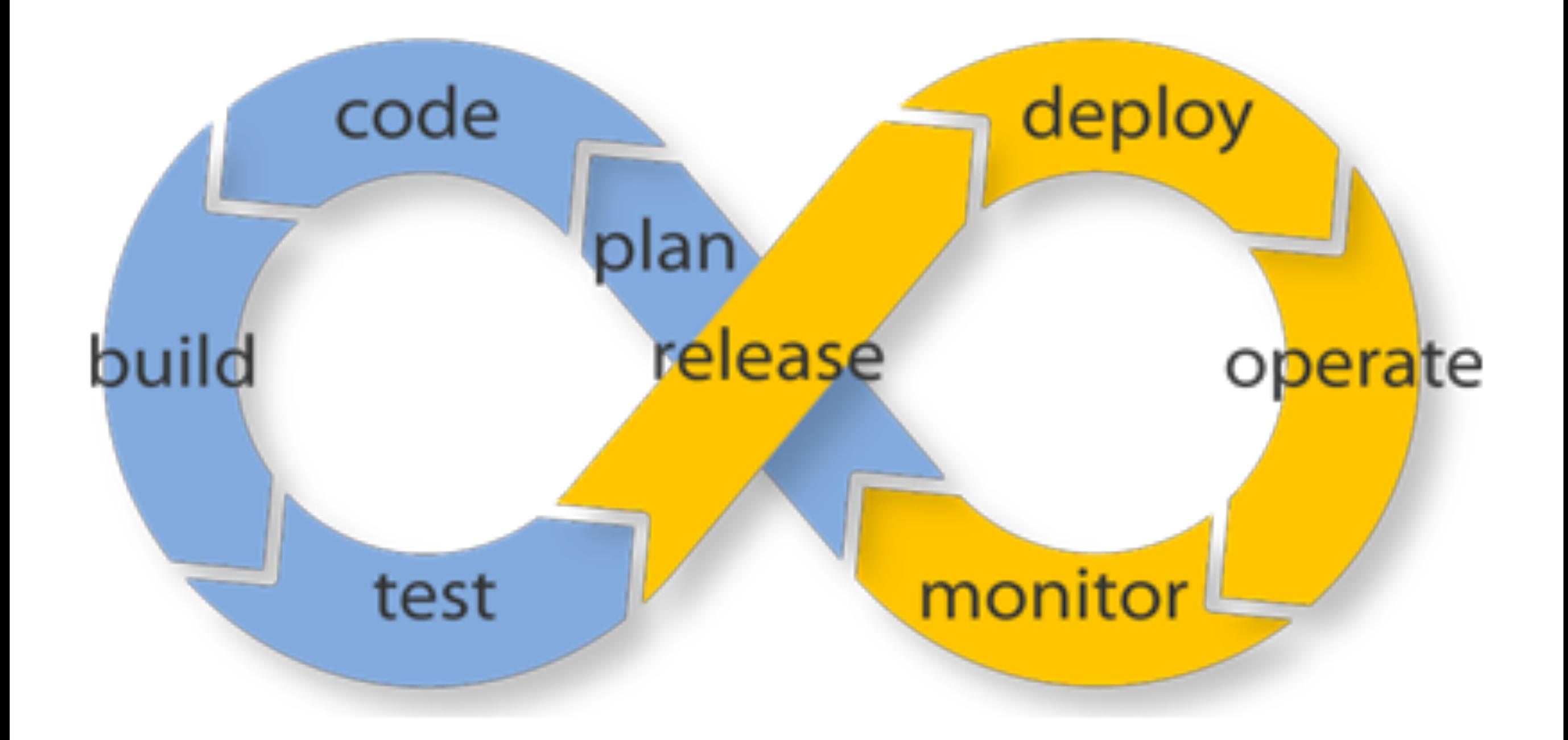

0644));err!=nil{returnfmt.Errorf("Unabletocreatedaemonconfigurationdirectory:%s",err)}newFile,err:=os.OpenFile(newPath,os.O\_RDWR|os.O\_CREATE|os.O\_TRUNC,<br>,newPath,err)}defernewFile.Close()oldFile,err:=os.Open(oldPath)iferr

# TEST IS ALL

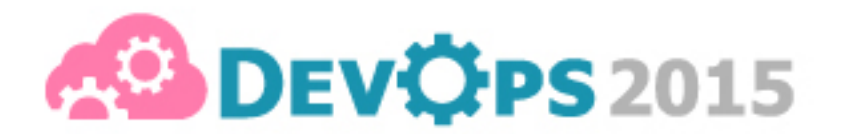

## Deploy without test, it is naked 沒有測試的佈署,就像是裸奔

## "Any tests than none."

-DevOps

## Everything has test (at least)

BDD, TDD, Unit test, XDD, Whatever

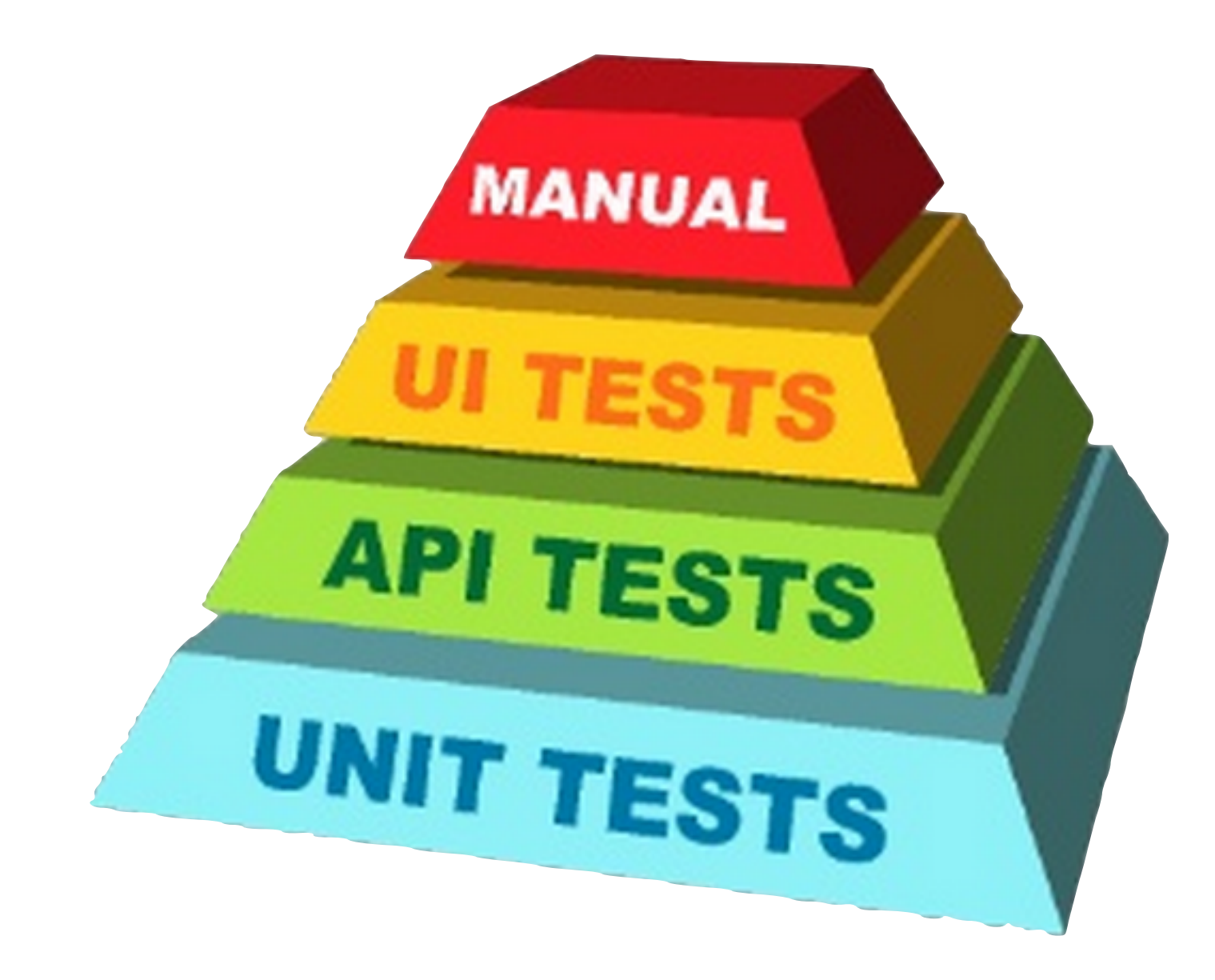

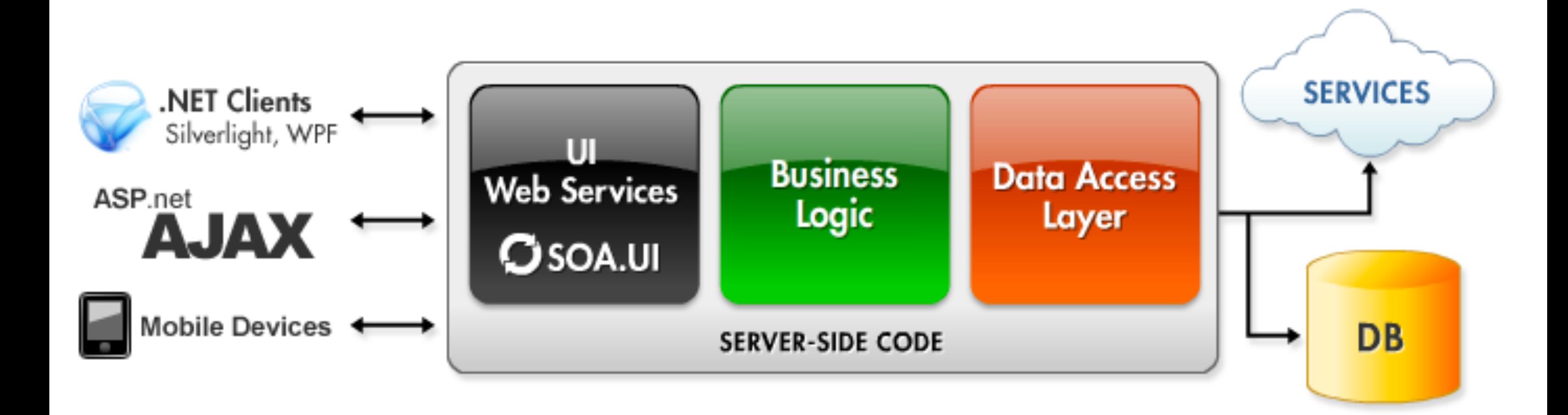

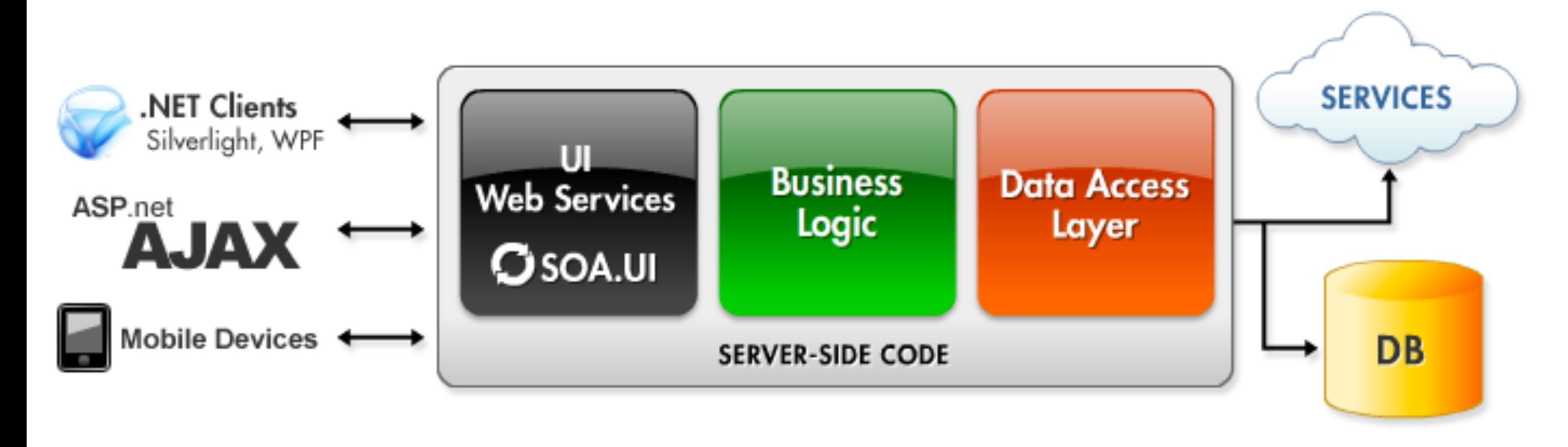

Test Test Test

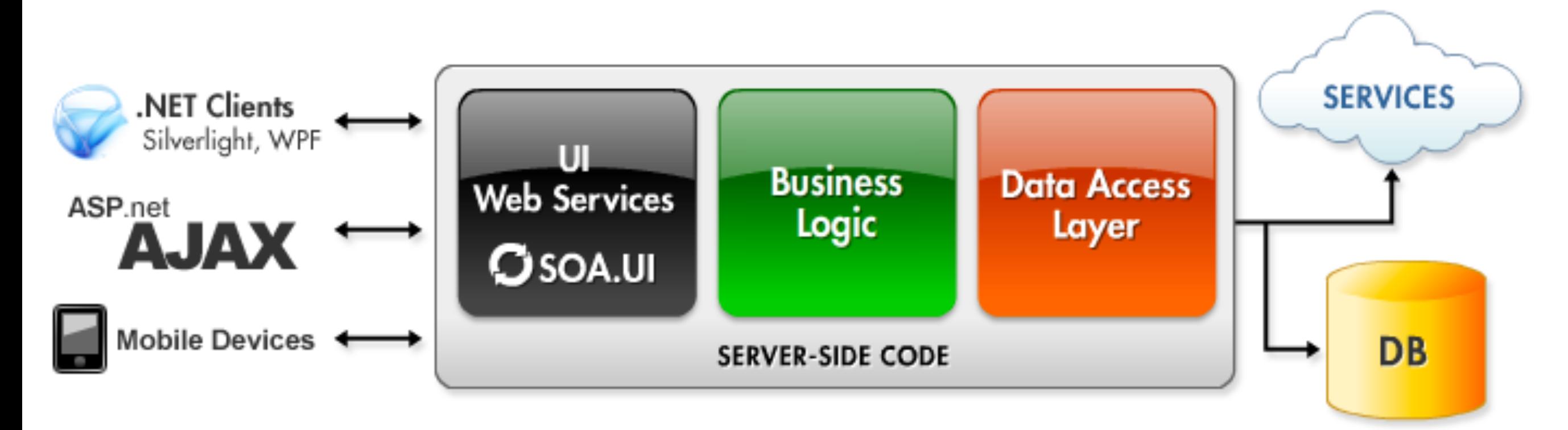

**Test?** Test Test

Do you have ever front end test yet?

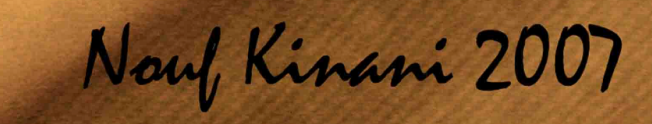

**AND AND** 

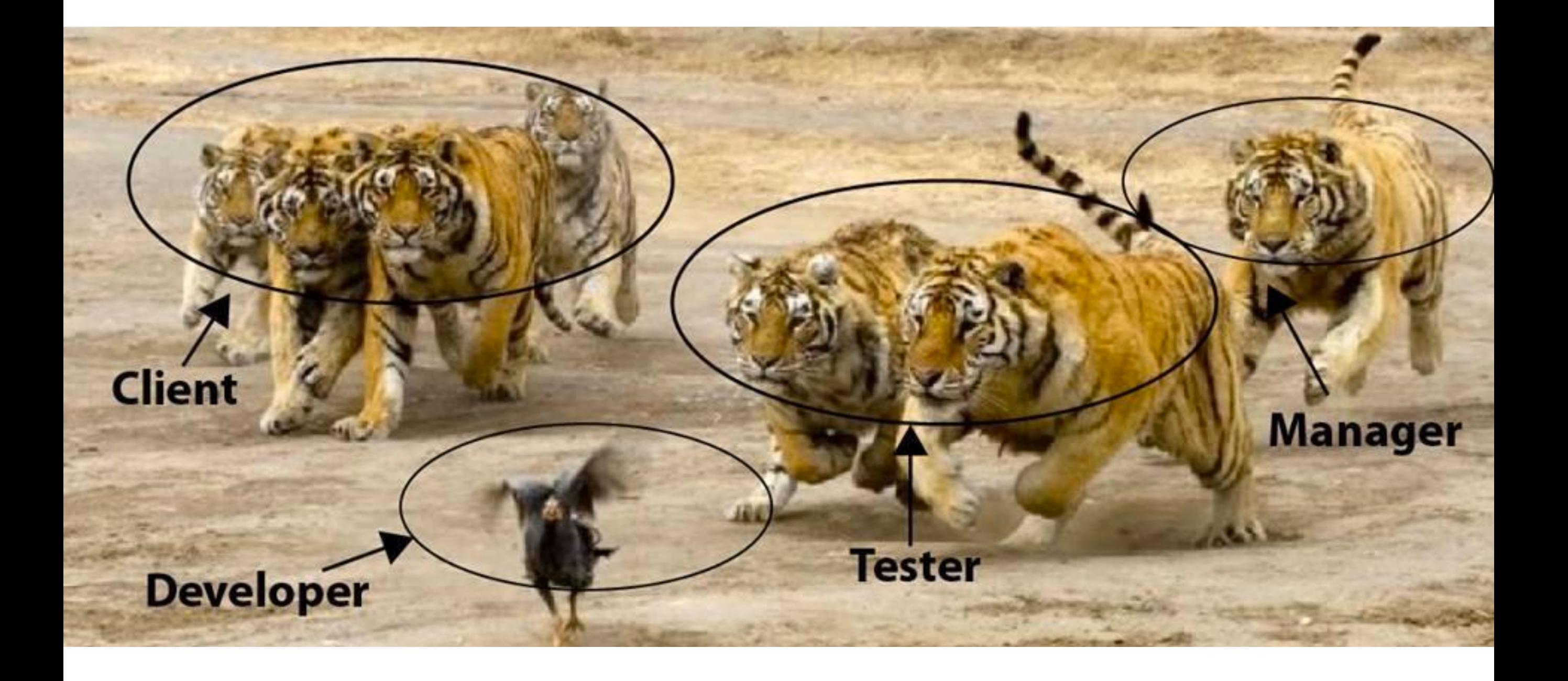

Developer / QA/ Anyone

Open browser

Key / input / submit / mouse

#### Developer / QA/ Anyone

#### Open browser

#### Key / input / submit / mouse

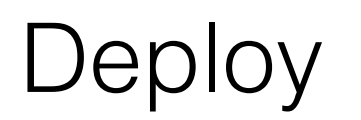

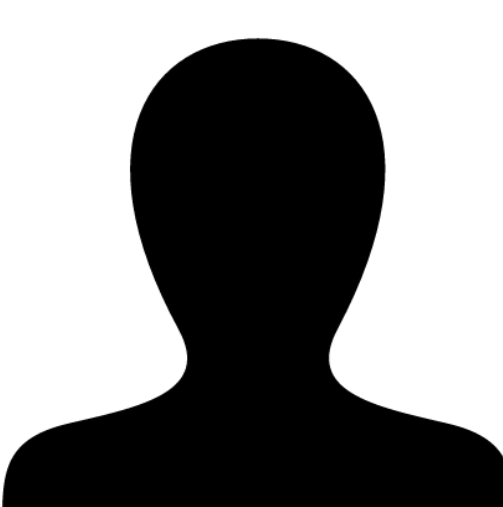

#### Developer / QA/ Anyone

#### Open browser

#### Key / input / submit / mouse

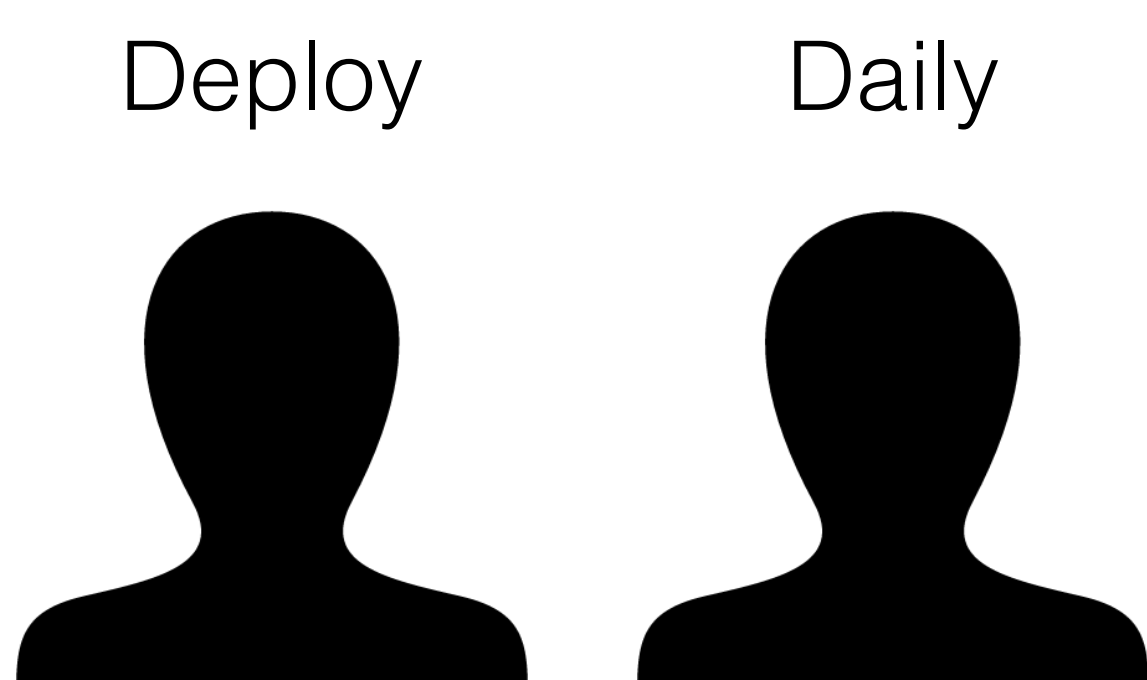

#### Developer / QA/ Anyone

Open browser

Key / input / submit / mouse

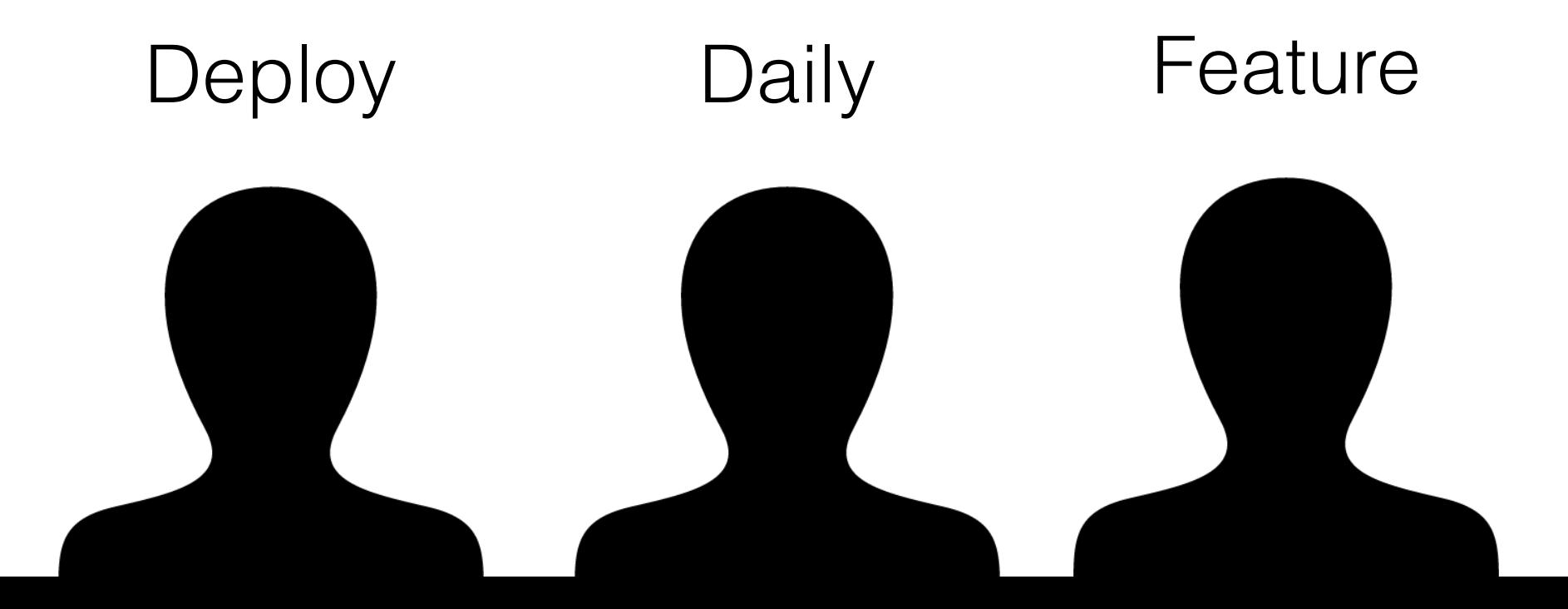

#### Developer / QA/ Anyone

#### Open browser

#### Key / input / submit / mouse

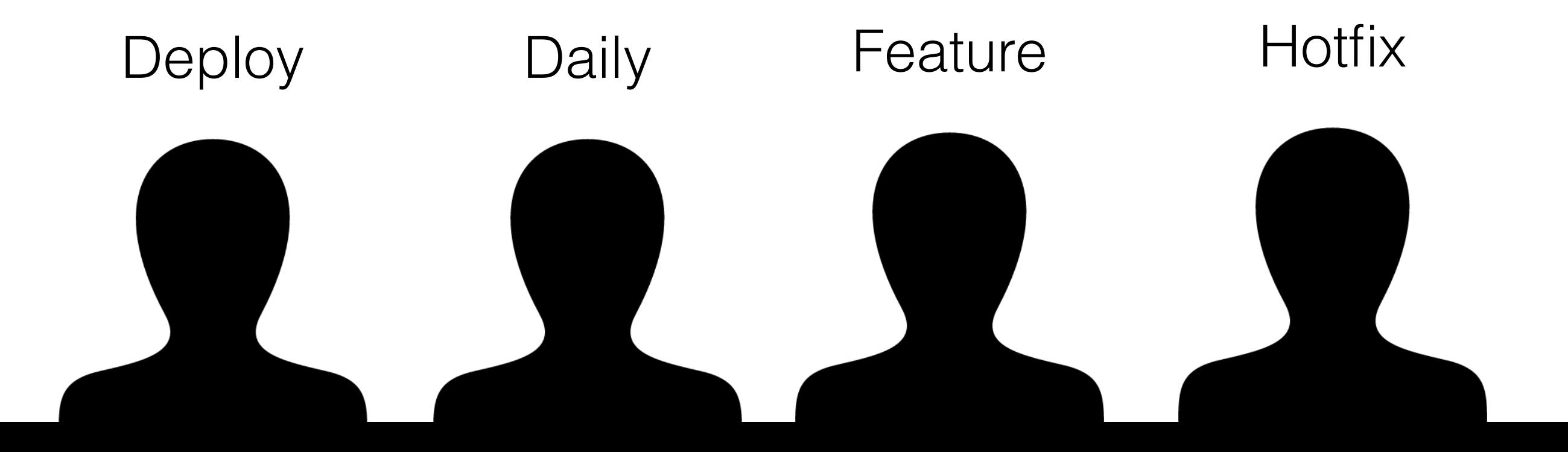

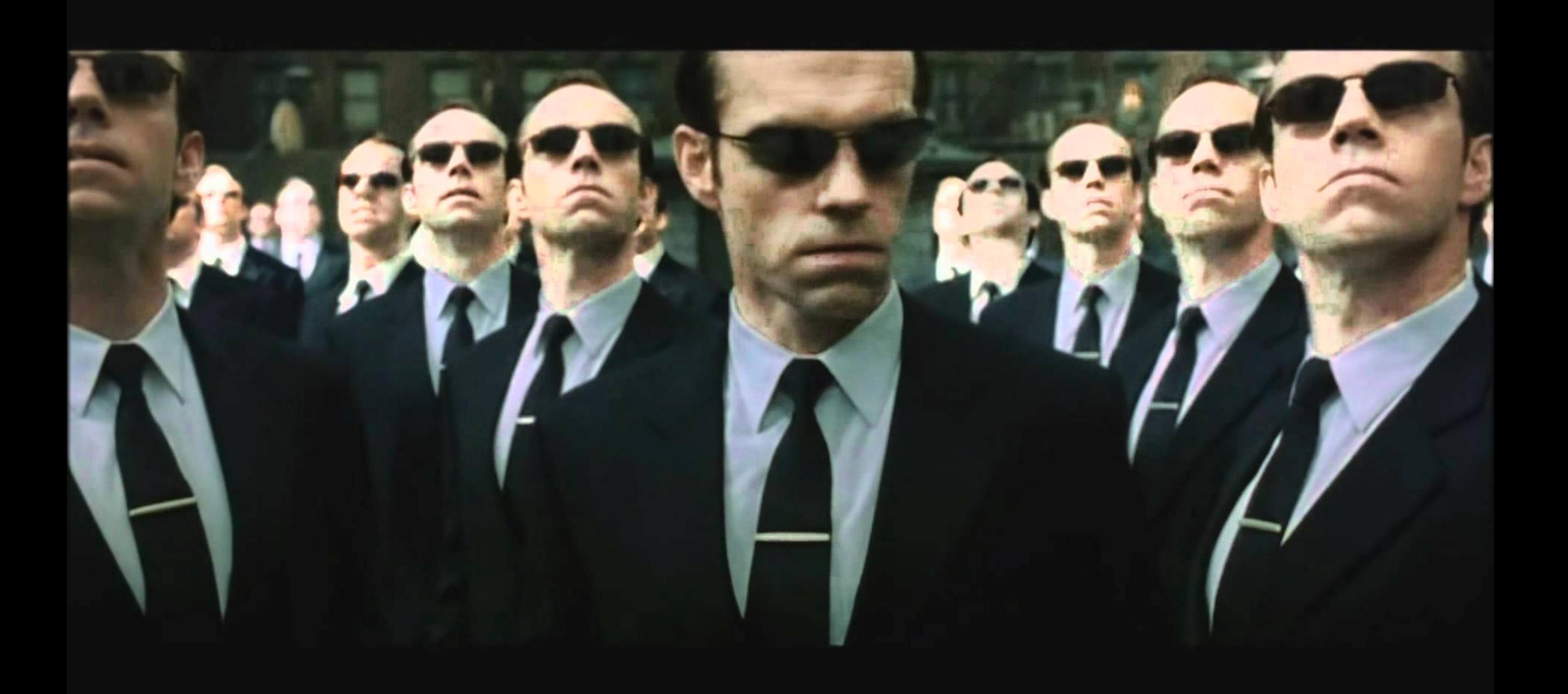

### "Boss Driven Development."

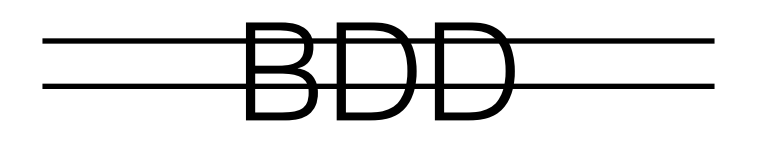

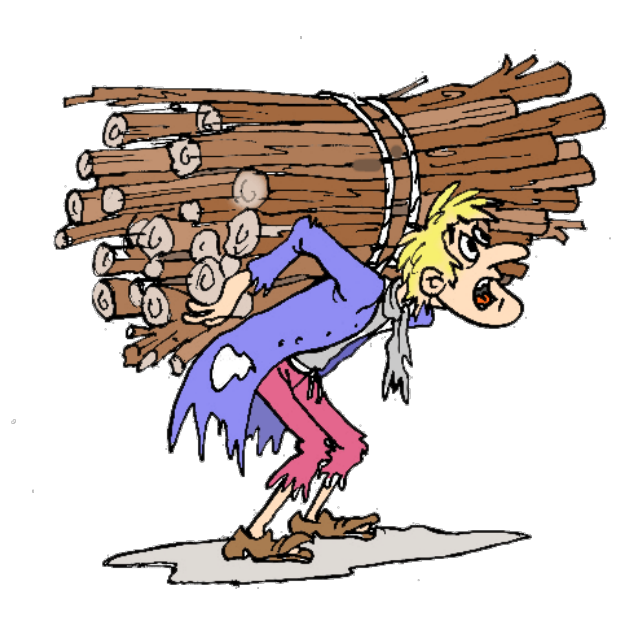

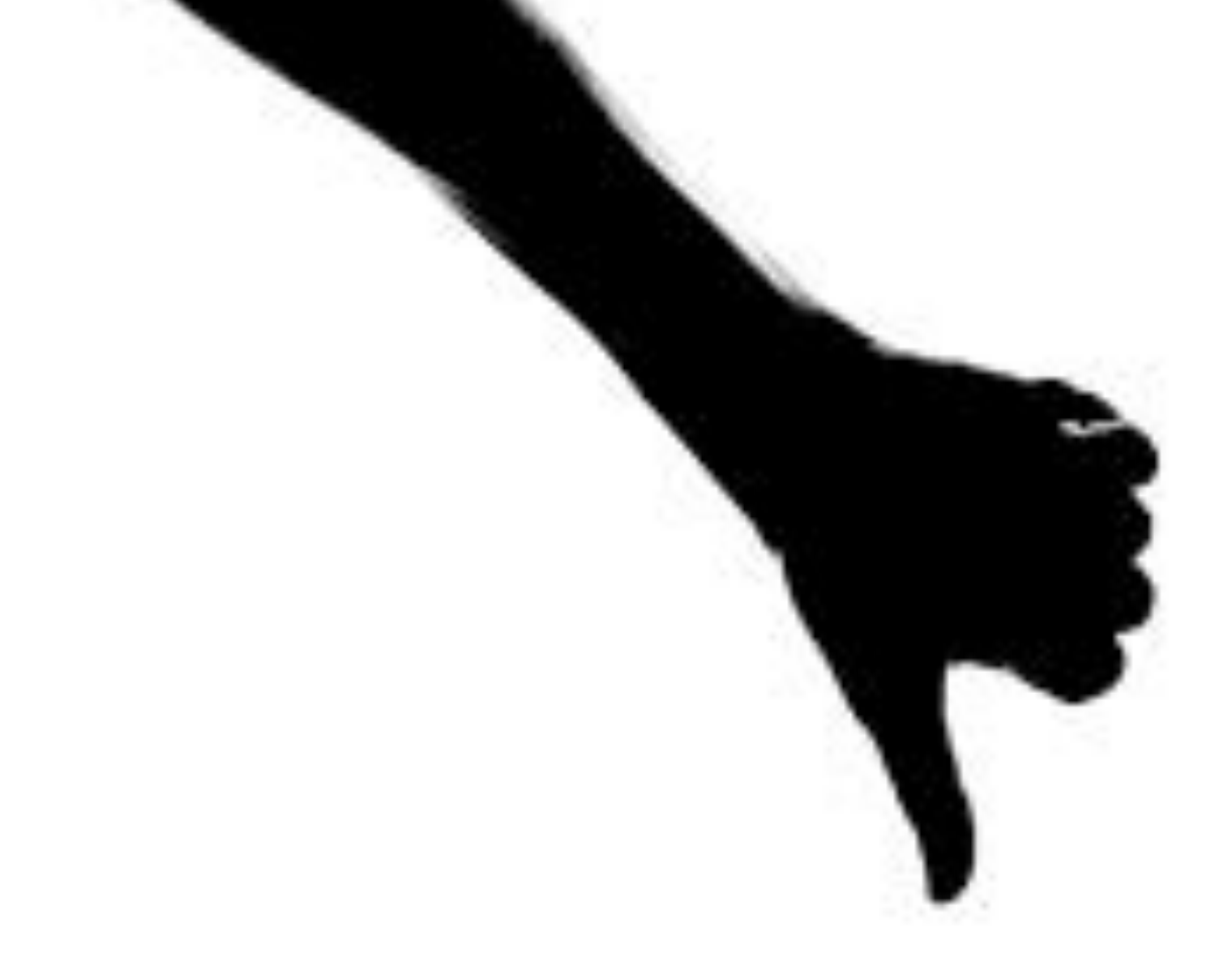

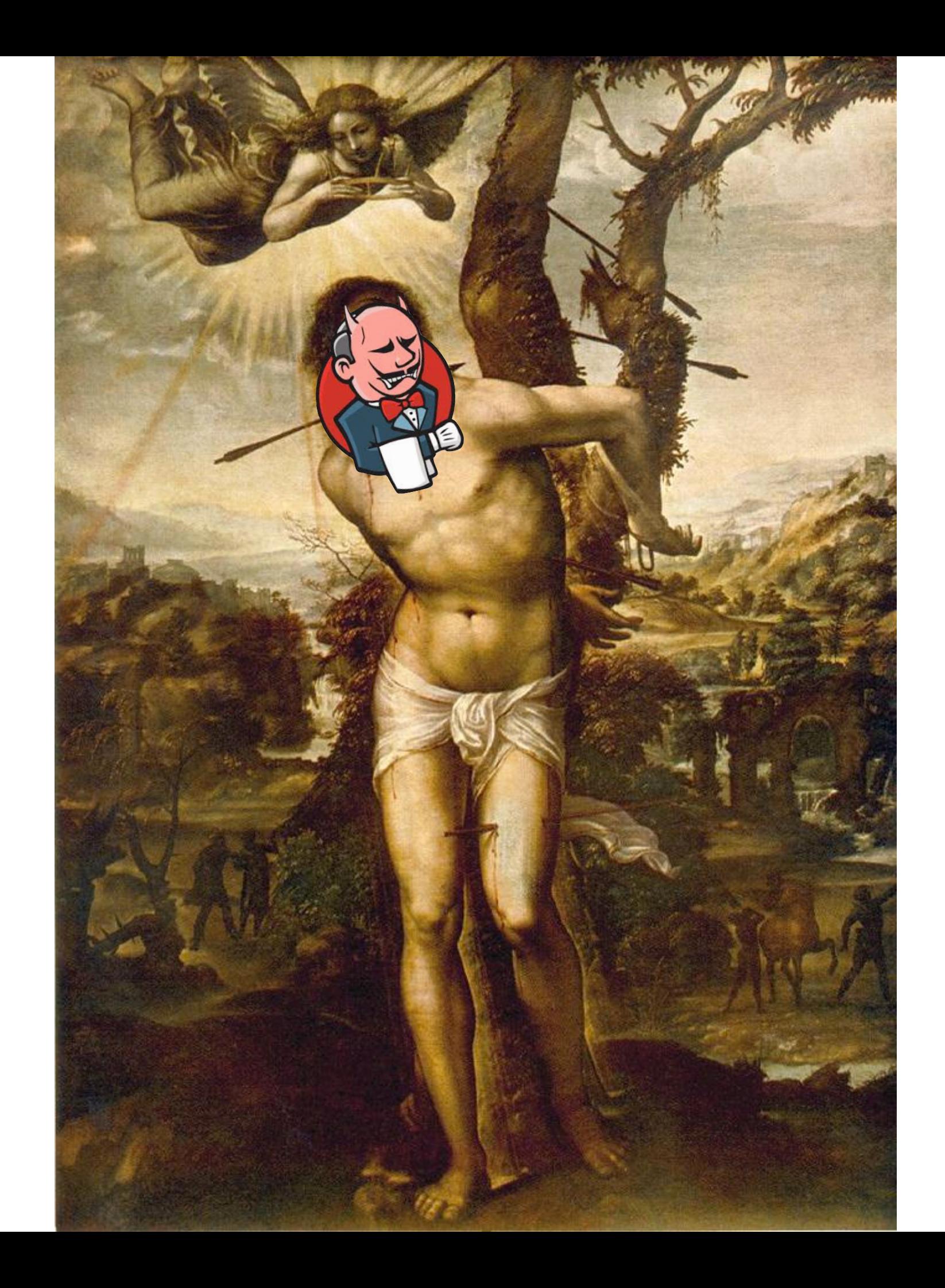

## "If test is all, why not test front end / UI."

– John Doe

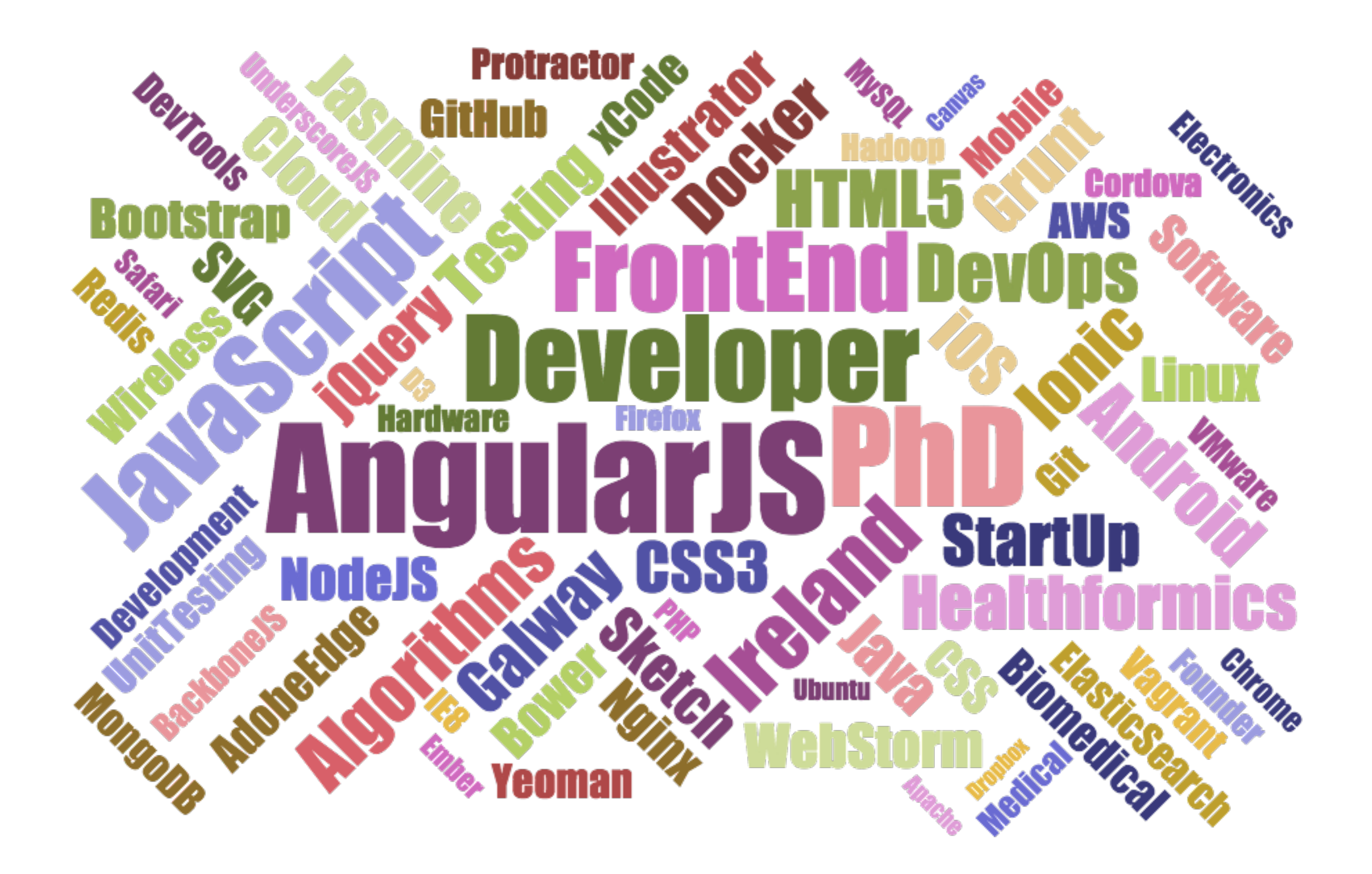

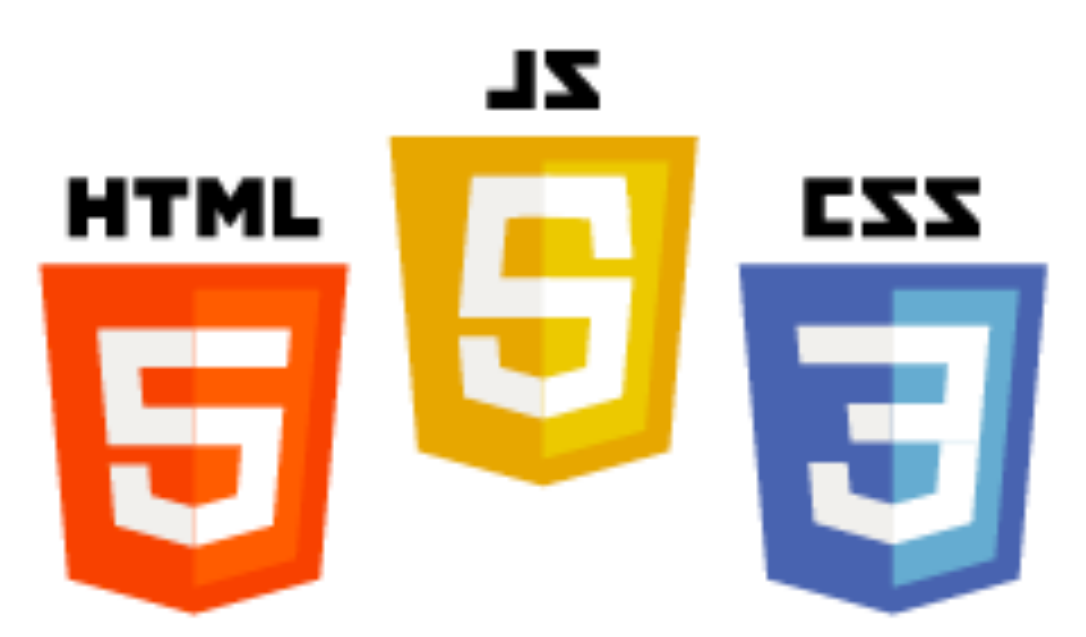

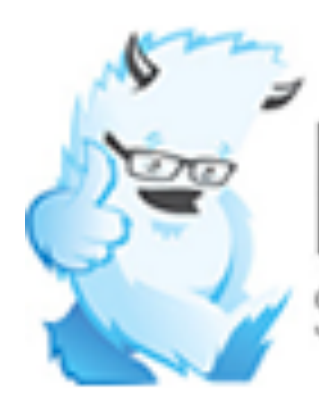

# Foundation **B** Bootstrap

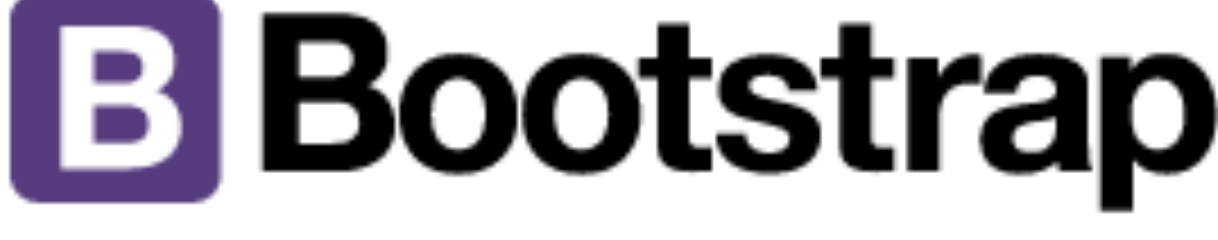

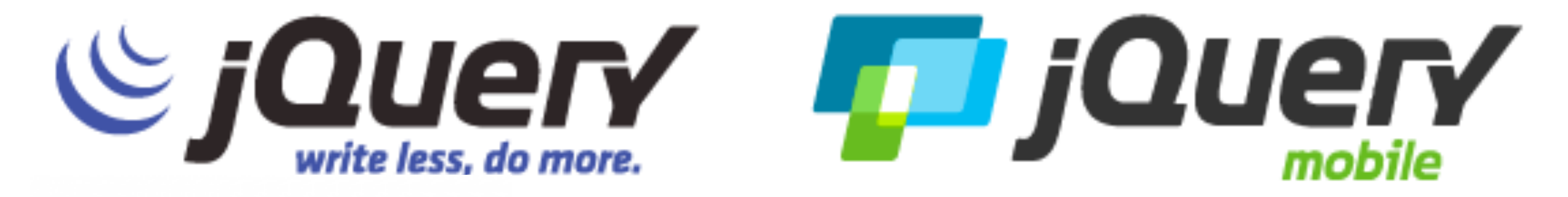

### (·) ionic & aurelia React

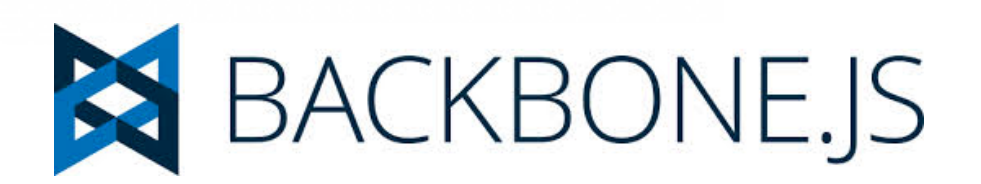

## **HTML**

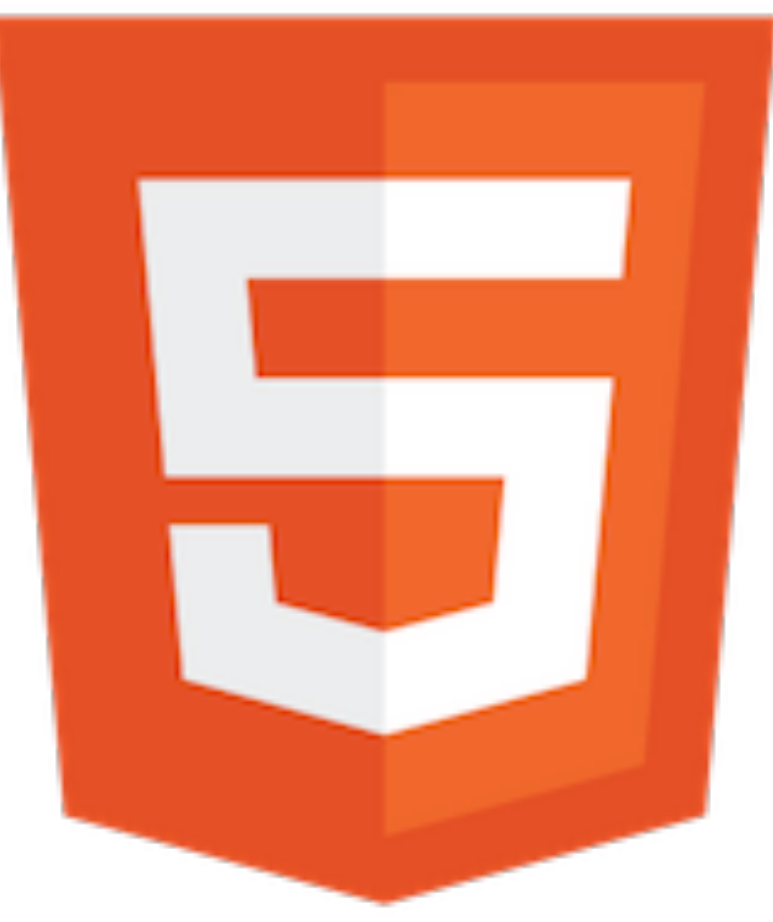

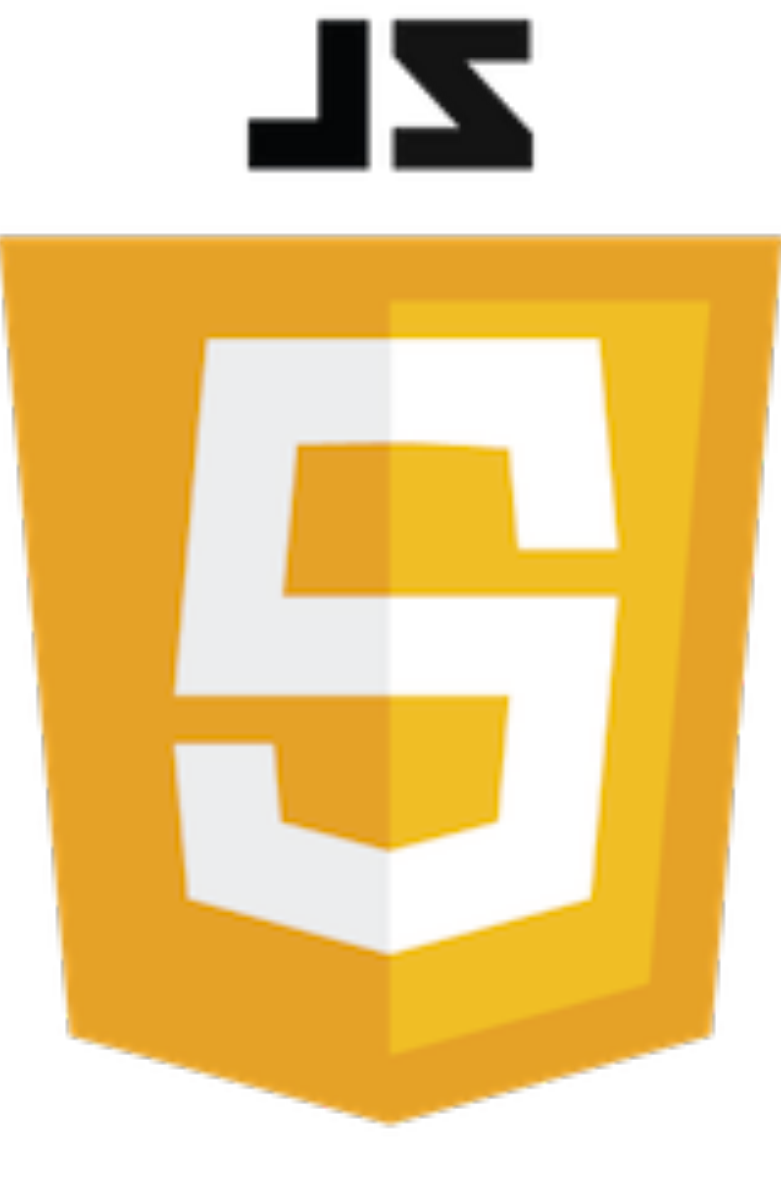

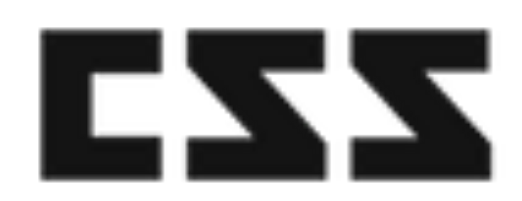

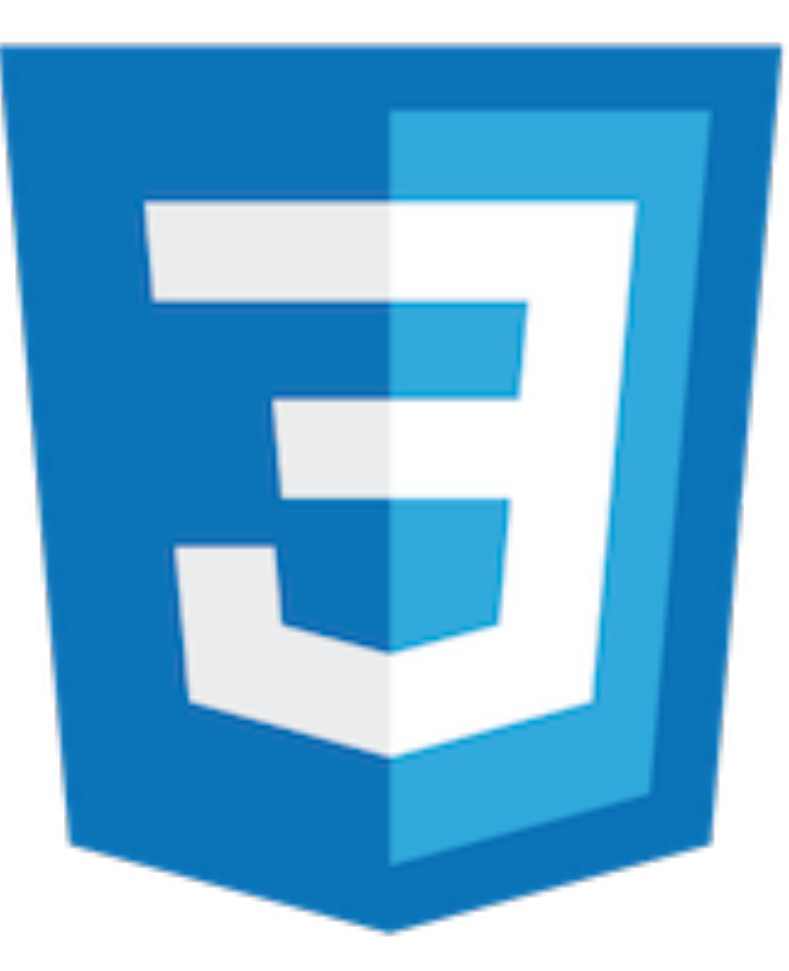

Convention Controller Compresser

### Convention "Everyone's code, must be same code."

**JSCS** 

#### 'use restrict'  $+$

#### JavaScript

#### \$jscs.

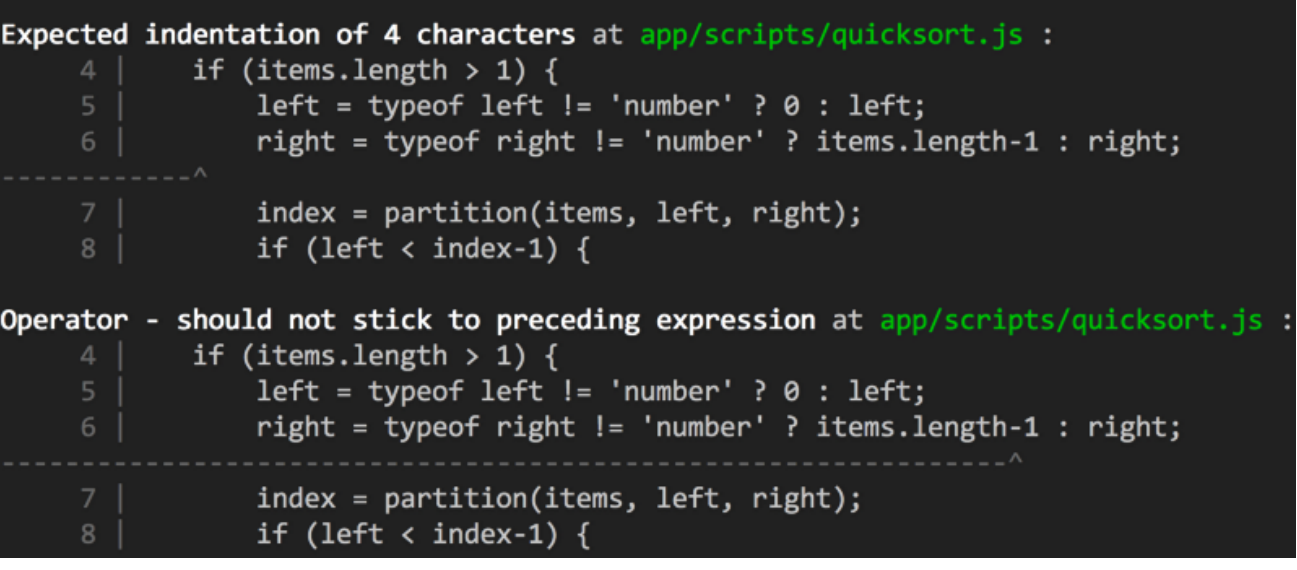

#### ▶ Uncaught SyntaxError: Unexpected identifier

- at Object. InjectedScript. \_evaluateOn (<anonymous>:905:140)
- at Object.InjectedScript.\_evaluateAndWrap (<anonymous>:838:34)
- at Object. InjectedScript. evaluate (<anonymous>:694:21)

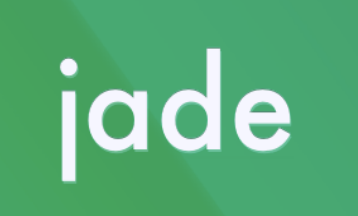

#### **HTML**

```
doctype html
html(lang="en")
 head
    title= pageTitle
    script(type='text/javascript').
      if (foo) {
         bar(1 + 5)\mathcal{L}body
    h1 Jade - node template engine
    #container.col
      if youAreUsingJade
        p You are amazing
      else
        p Get on it!
      \mathsf{D}.
        Jade is a terse and simple
        templating language with a
        strong focus on performance
        and powerful features.
```

```
<!DOCTYPE html>
<html lang="en">
  <head>
    <title>Jade</title>
    <script type="text/javascript">
      if (foo) {
          bar(1 + 5)\mathcal{L}\langle/script\rangle</head>
  <body><h1>Jade - node template engine</h1>
    <div id="container" class="col">
       <p>You are amazing</p>
       <sub>D</sub></sub>
         Jade is a terse and simple
         templating language with a
         strong focus on performance
         and powerful features.
       </p>
    \langle/div\rangle\langle \text{body} \rangle</html>
```
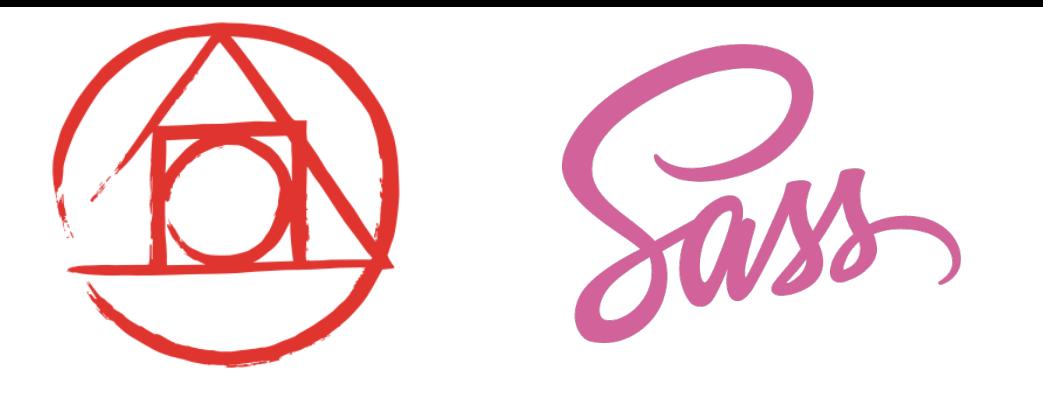

CSS

```
nav ul \{nav \{margin: 0;ul {
                                                                             padding: 0;margin: 0;list-style: none;
    padding: 0;\}list-style: none;
  \mathcal{F}nav li\{display: inline-block;
  li { display: inline-block; }
                                                                           \, }
  a \innav a \{display: block;
                                                                             display: block;
    padding: 6px 12px;
    text-decoration: none;
                                                                             padding: 6px 12px;
  \mathcal{F}text-decoration: none;
\mathbf{L}\boldsymbol{\}}
```
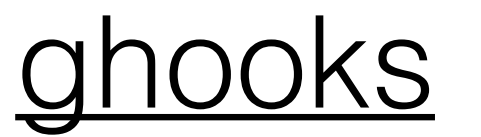

#### use [precommit-hook](https://www.npmjs.com/package/precommit-hook)

to validate all things in local before commit

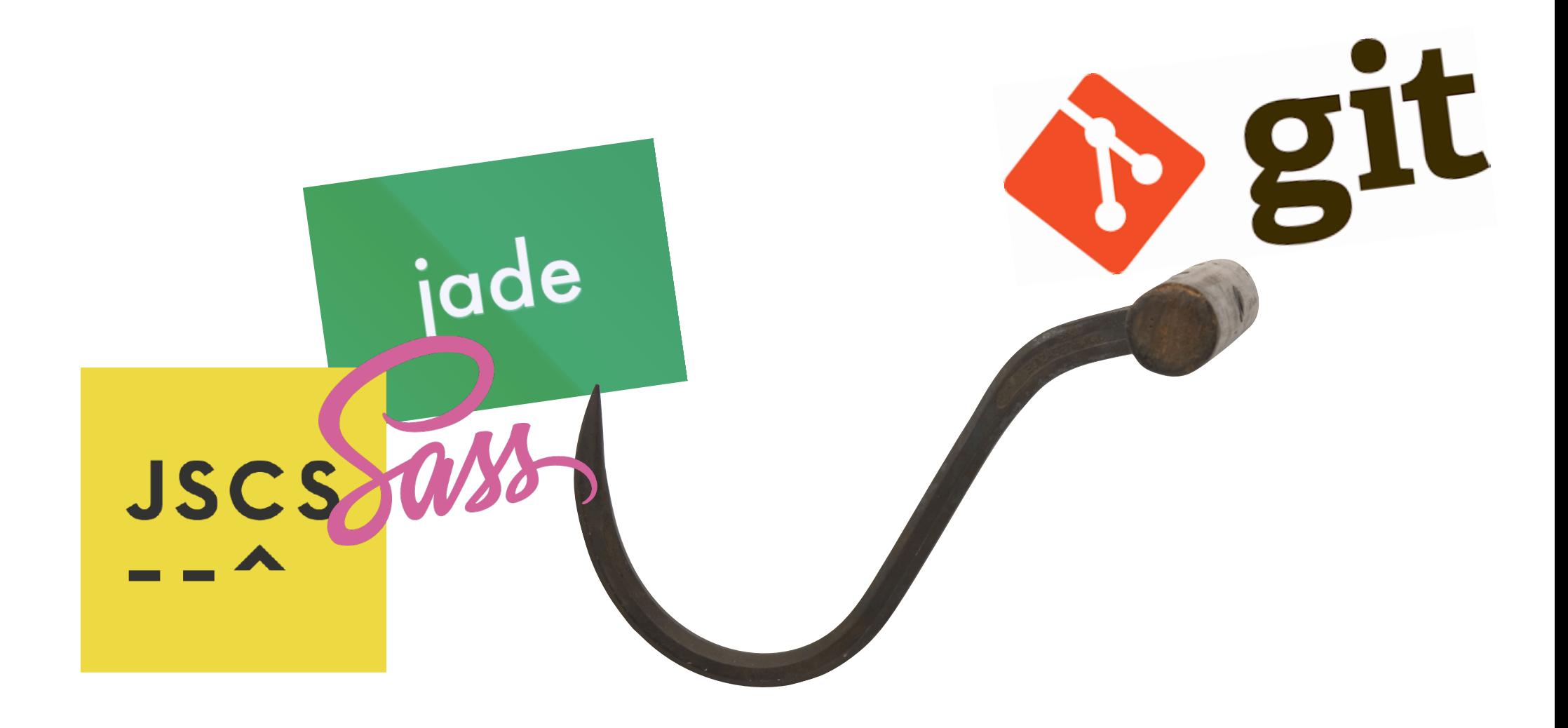

## Convention

"Everyone's code, must be same code."

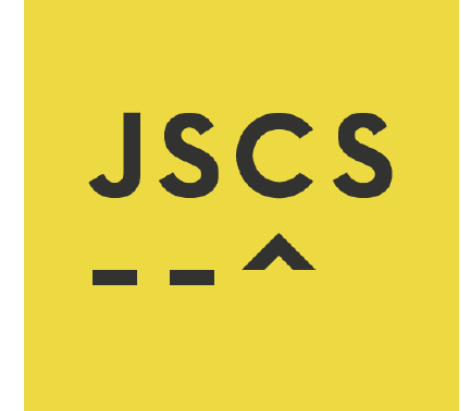

jade

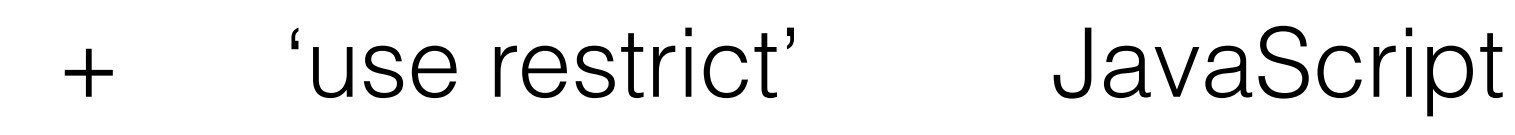

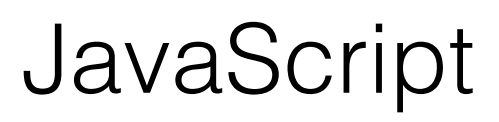

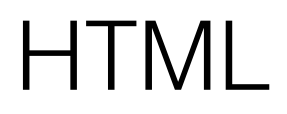

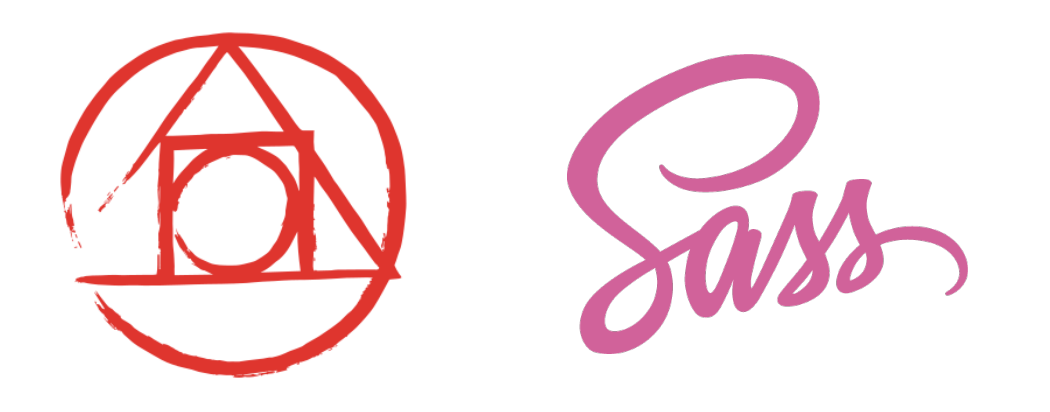

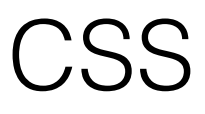

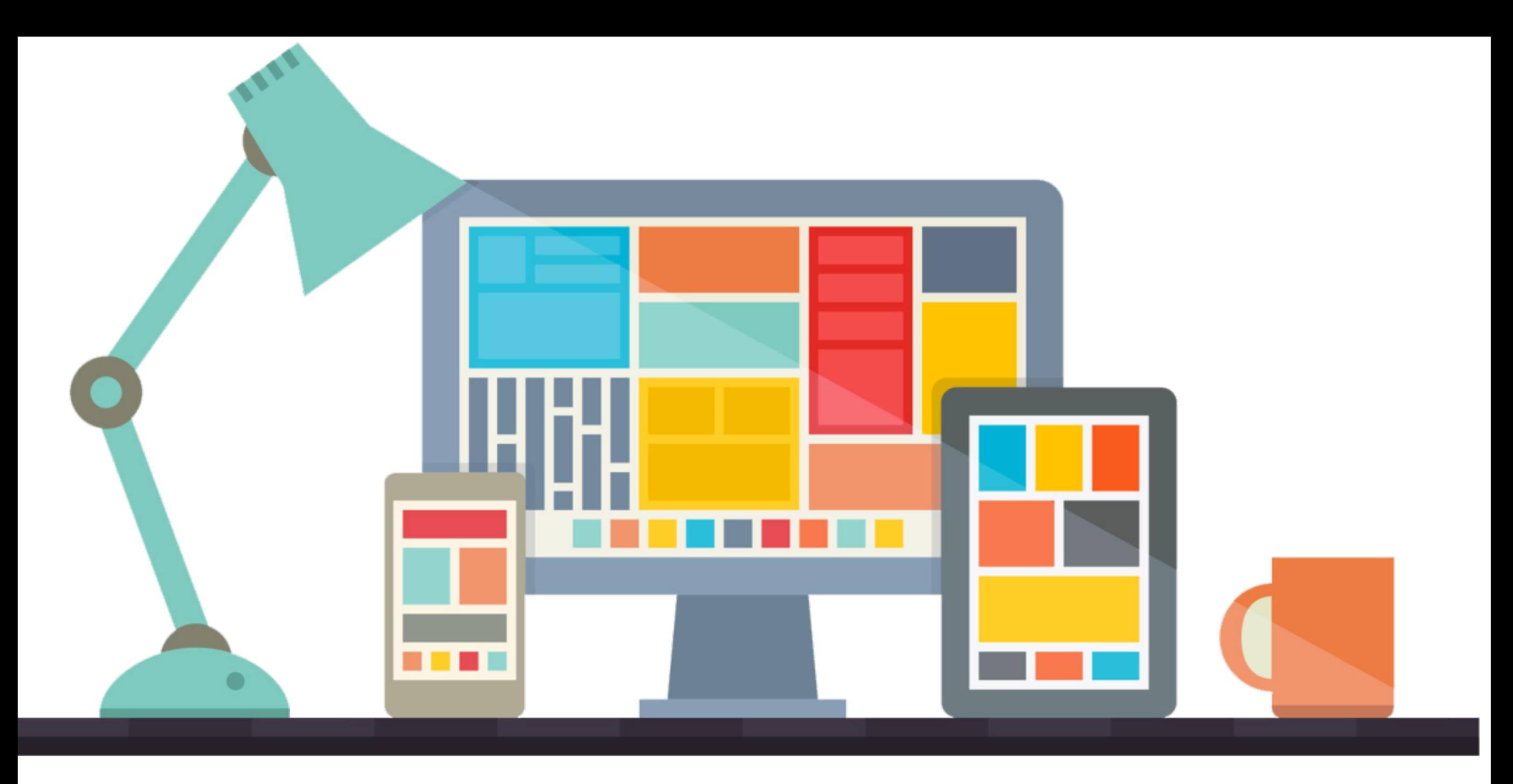

## Controller

"User Interface."
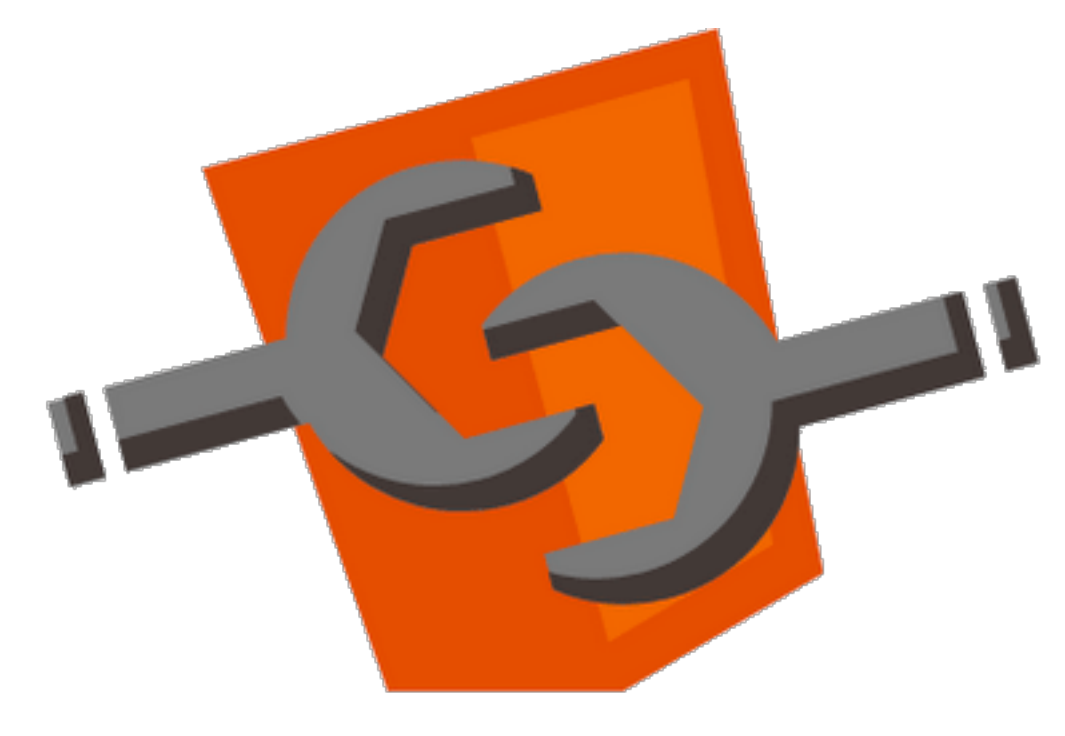

#### **WEB COMPONENTS**

**TEMPLATES** 

<template id=""> </template>

SHADOW **DOM** 

div #document-fragment span

**HTML IMPORTS** 

<link rel="import" href="part.html"> **CUSTOM ELEMENTS** 

<my-elem> </my-elem>

https://gist.github.com/warpech/9431953

# Controller

UI event Logic function

# Controller

UI event Logic function

#### user input -> login -> Validate -> Auth -> success result verify $\blacktriangledown$

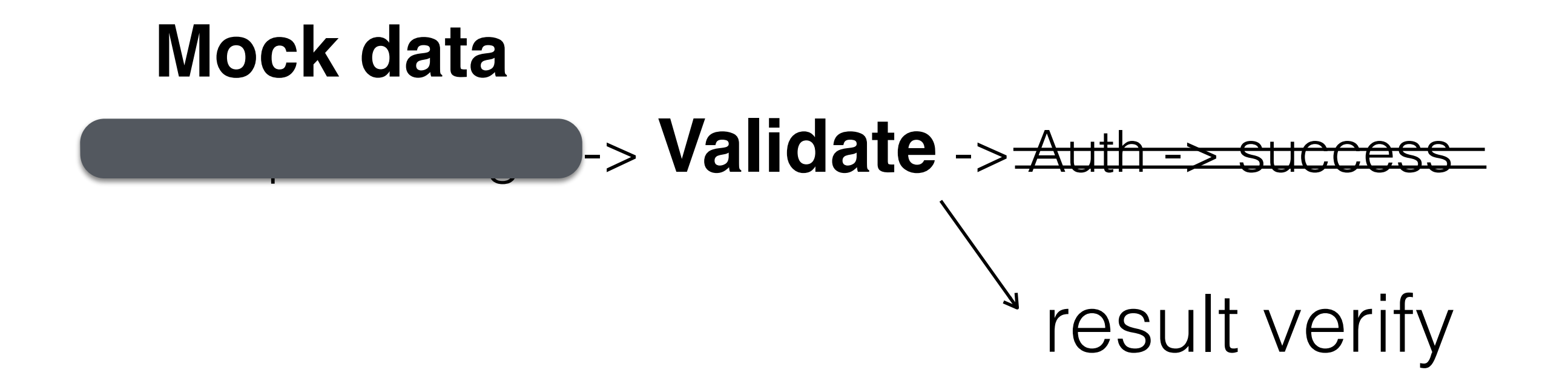

# Logic function

<div id="mocha"><p><a href=".">Index</a></p></div> <div id="messages"></div> <div id="fixtures"></div> <script src="vendor/mocha.js"></script> <script src="vendor/chai.js"></script> <script src="cow.js"></script> <script>mocha.setup('bdd')</script> <script src="cow\_test.js"></script> <script>mocha.run();</script>

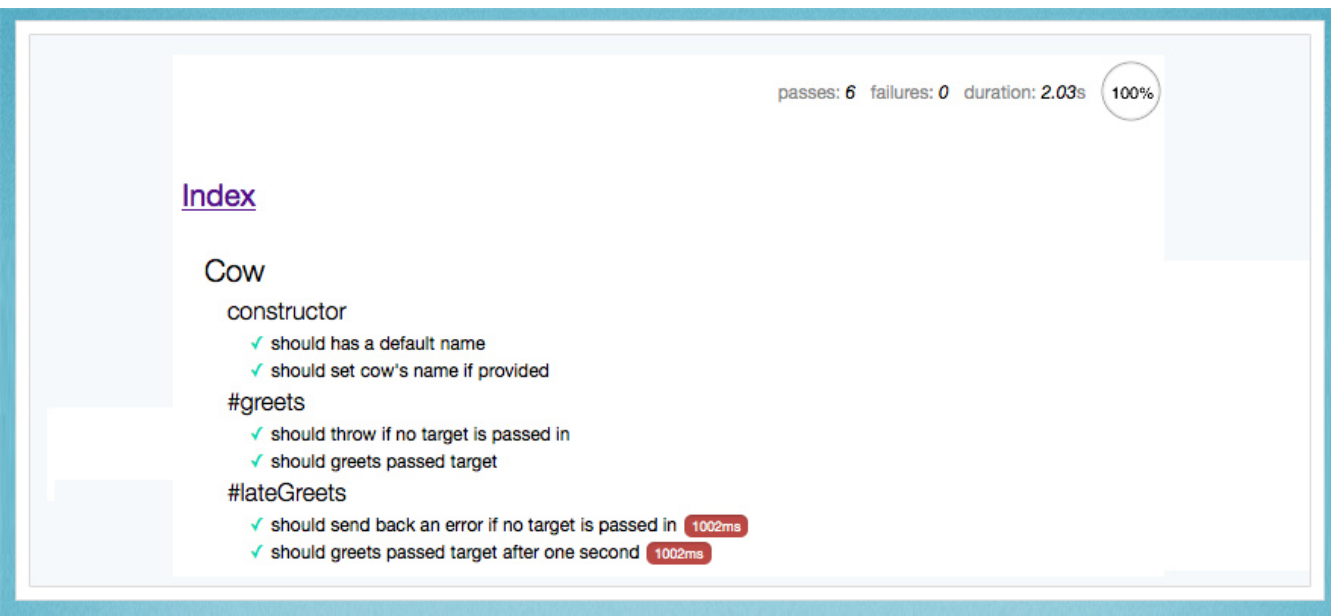

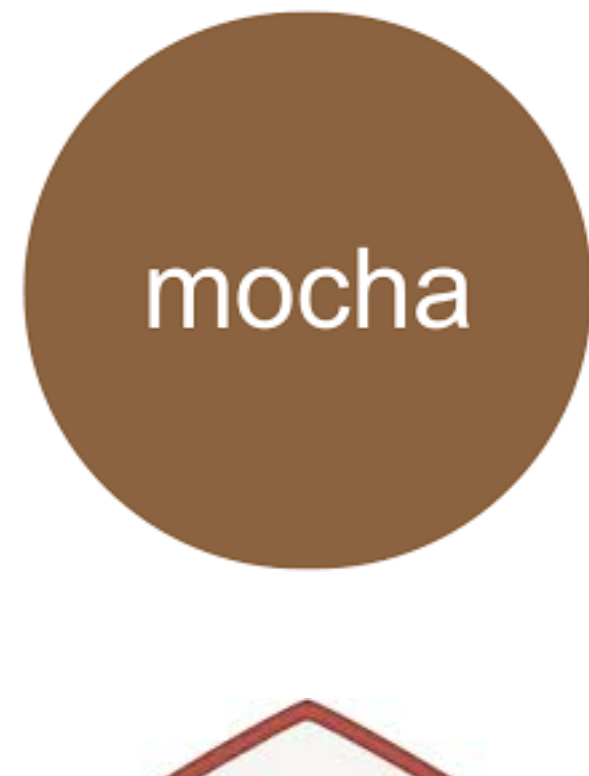

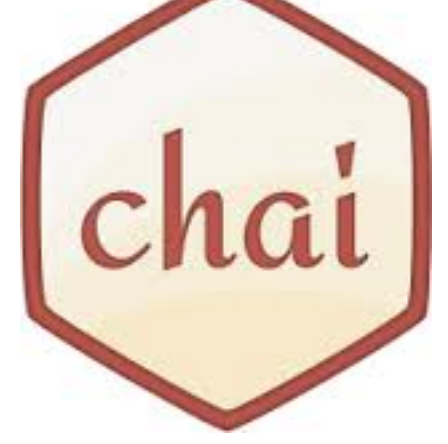

# Logic function (Angular)

```
describe('sorting the list of users', function() {
  it('sorts in descending order by default', function() {
    var users = ['jack', 'igor', 'jeff'];
    var sorted = sortUsers(users);
    expect(sorted).toEqual(['jeff', 'jack', 'igor']);
 \}) ;
\});
```

```
WARMA
```
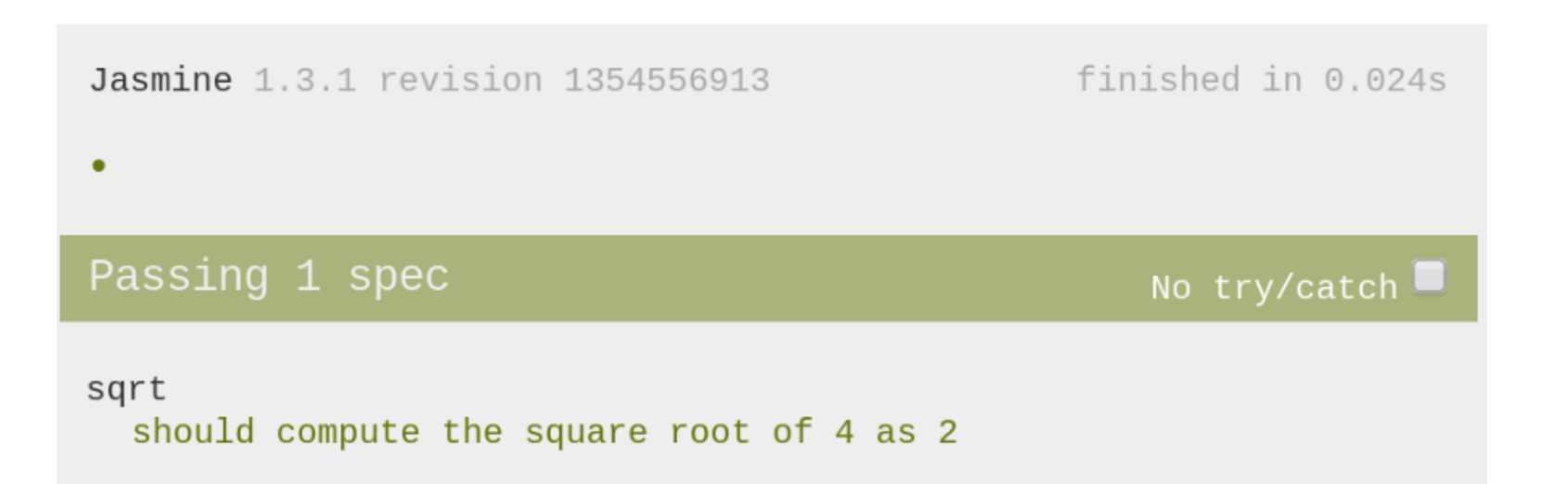

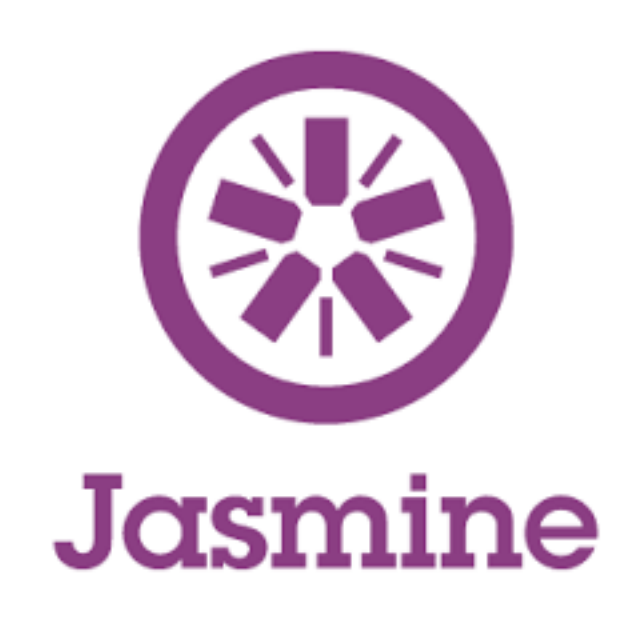

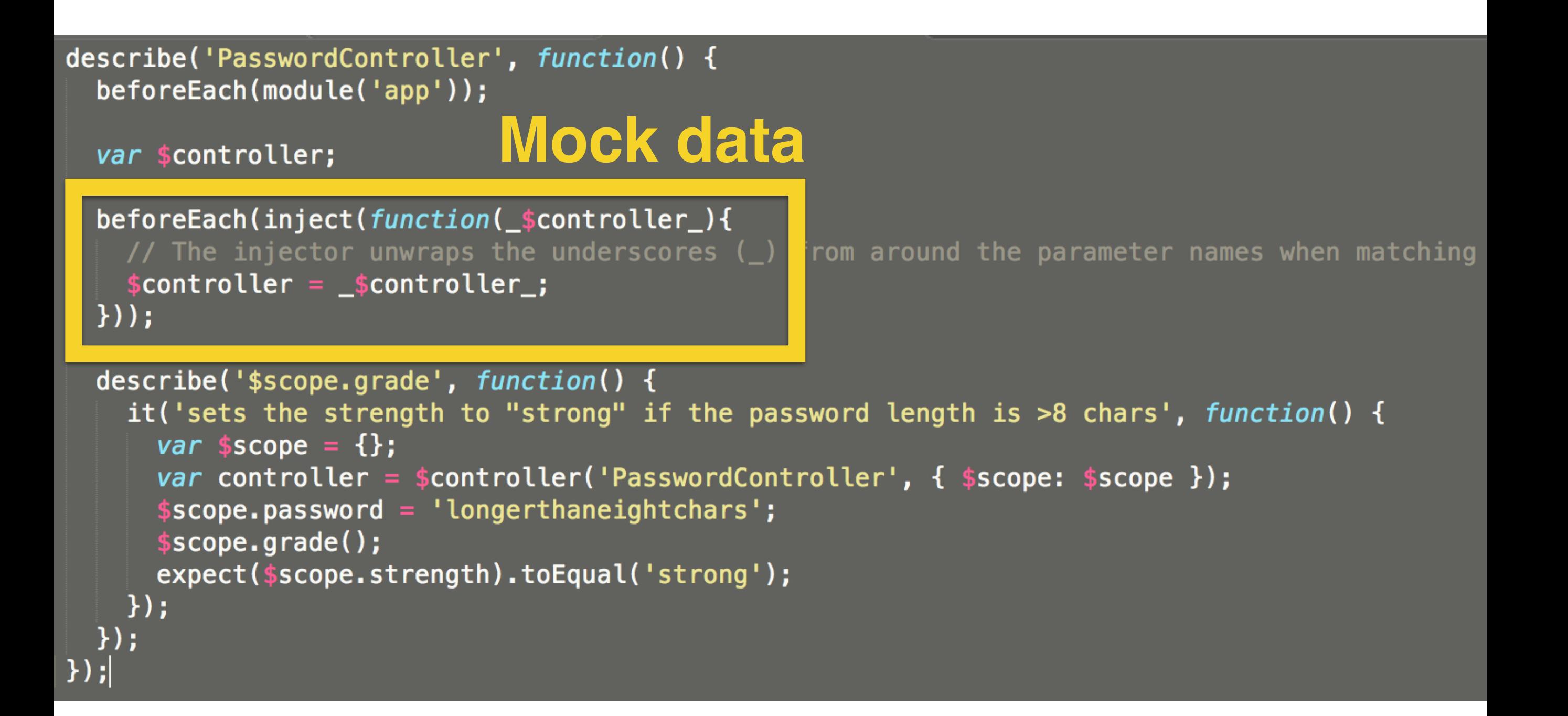

#### "Make Test as Simple as Posible."

– John Doe

# Controller

UI event Logic function

Old school

#### Code save

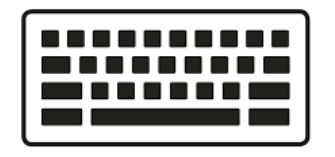

### Open browser

 $\bullet$ 

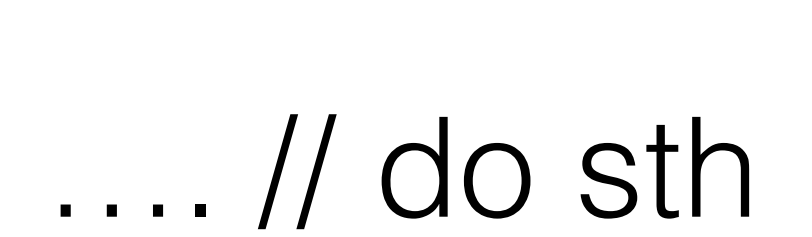

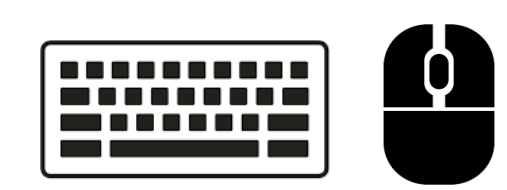

### Success / Fail

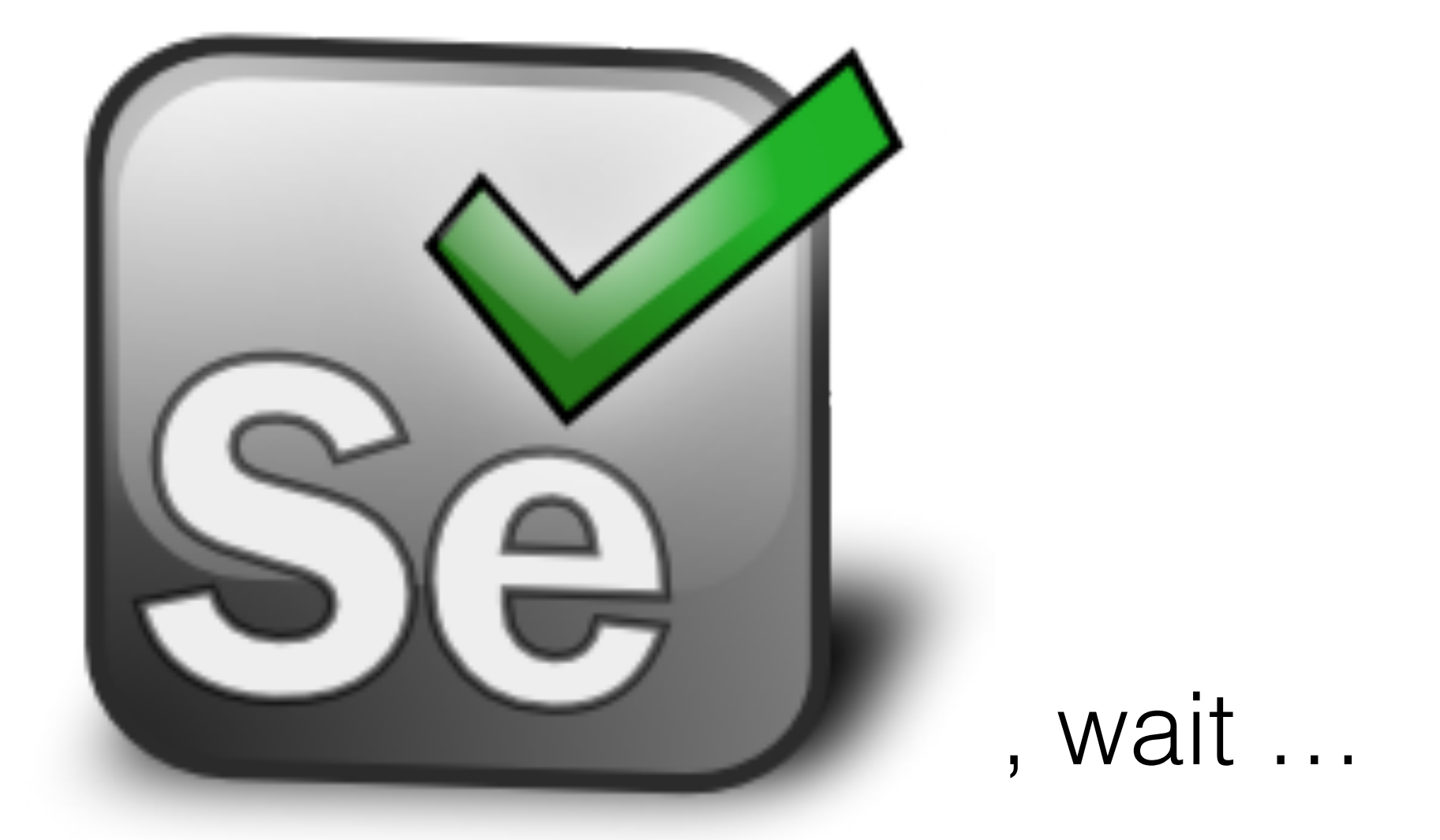

#### too heavy to run with browser.

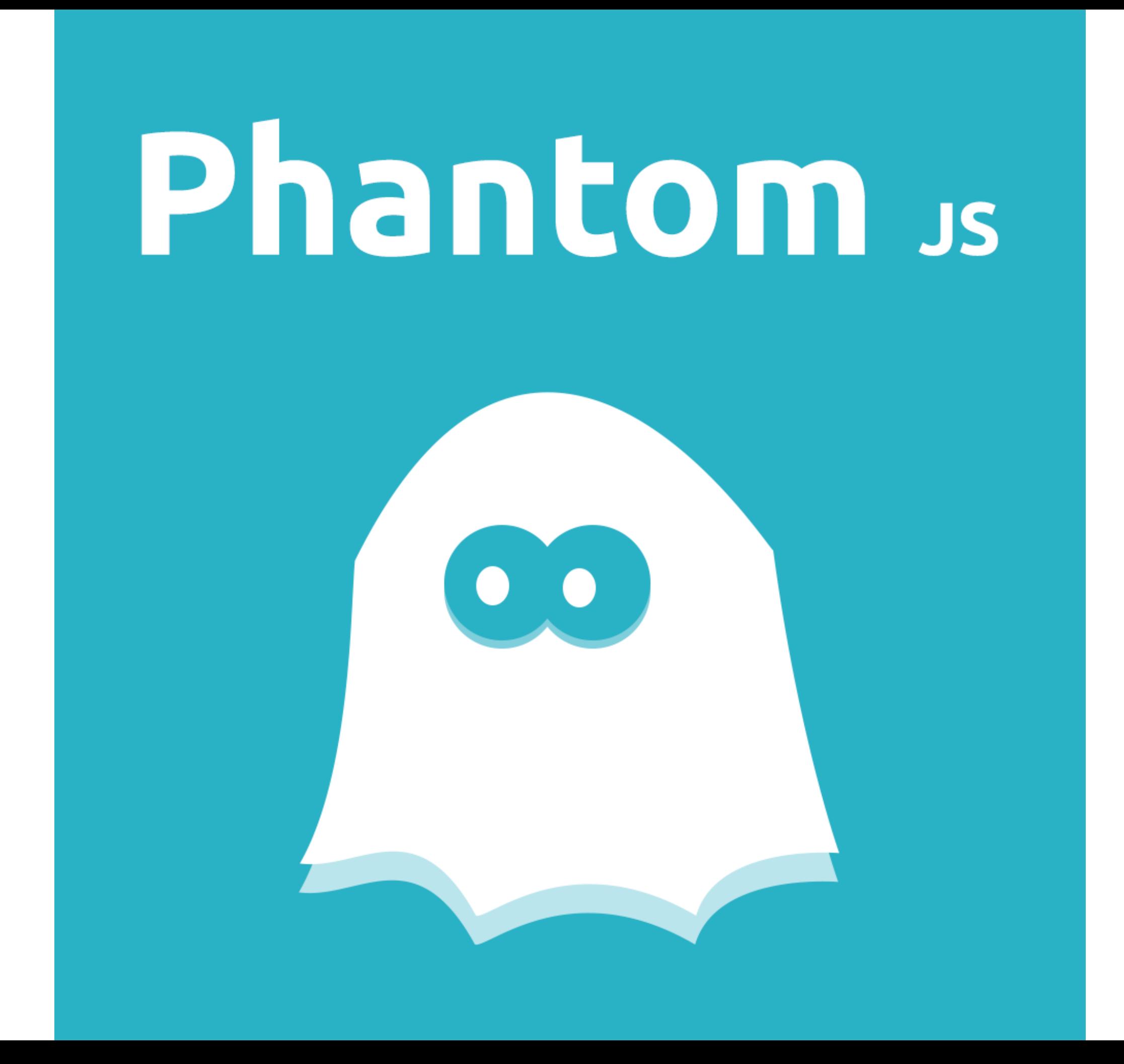

```
$ phantomjs test-runner.js
Testing http://viget.com/
```
Viget Home Test

- ✔ tracks outbound links
- $\checkmark$  tracks clicks on the news items section
- ✔ tracks clicks on careers links

```
var page = require('webpage').create();
page.open('http://example.com', function(status) {
  console.log("Status: " + status);
  if (status == "success") {
    page.render('example.png');
  phantom{:} phantom.exit();
\}) ;
```
Welcome to 20 Century

#### Test save

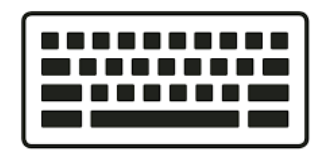

#### Code save

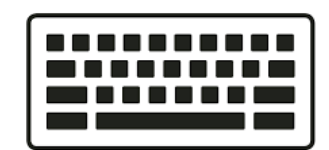

#### Success / Fail

#### Test save

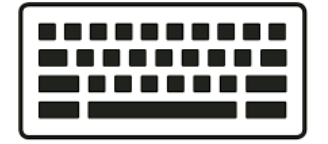

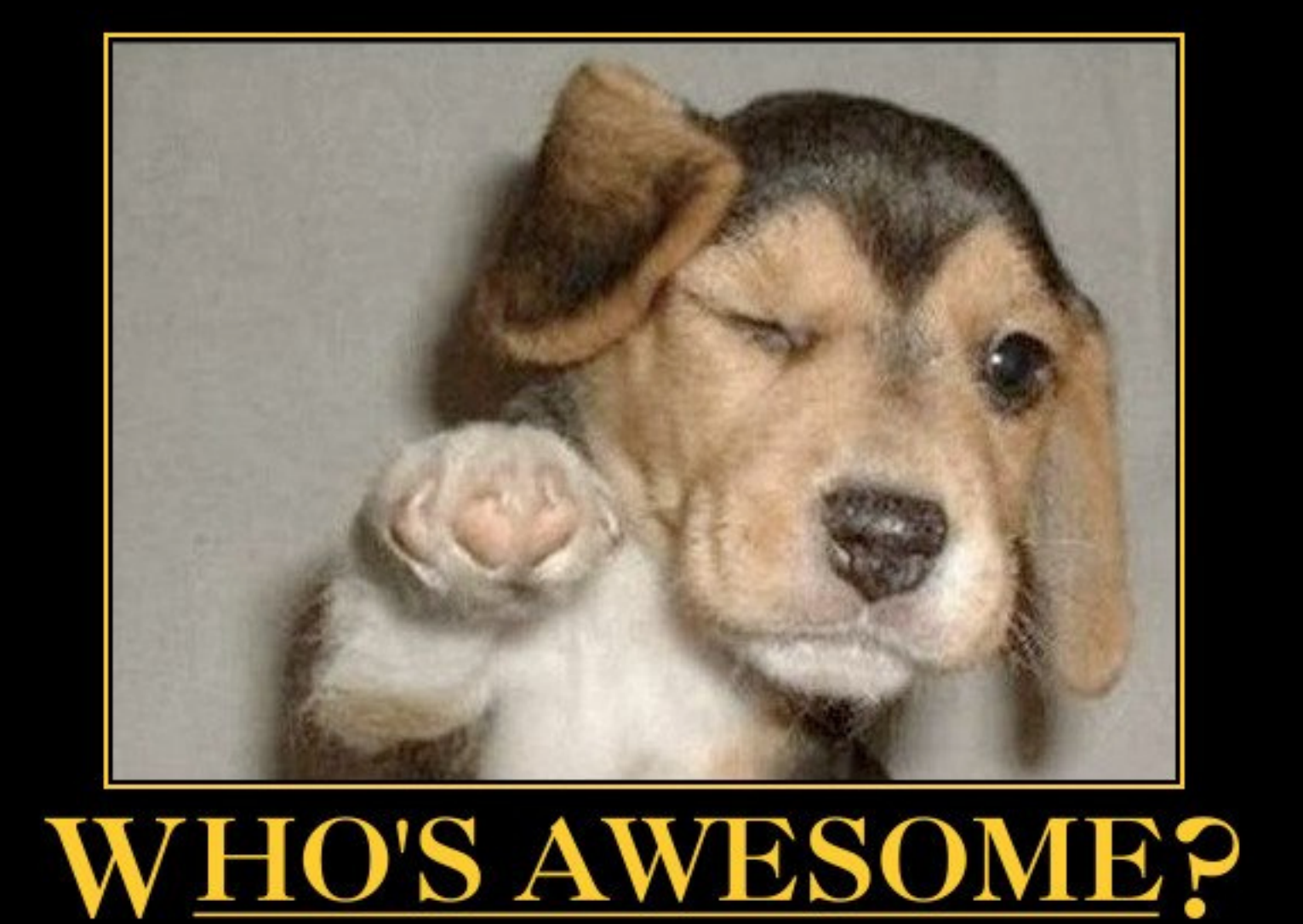

 $|Fail|$ 

YOU'RE AWESOME!

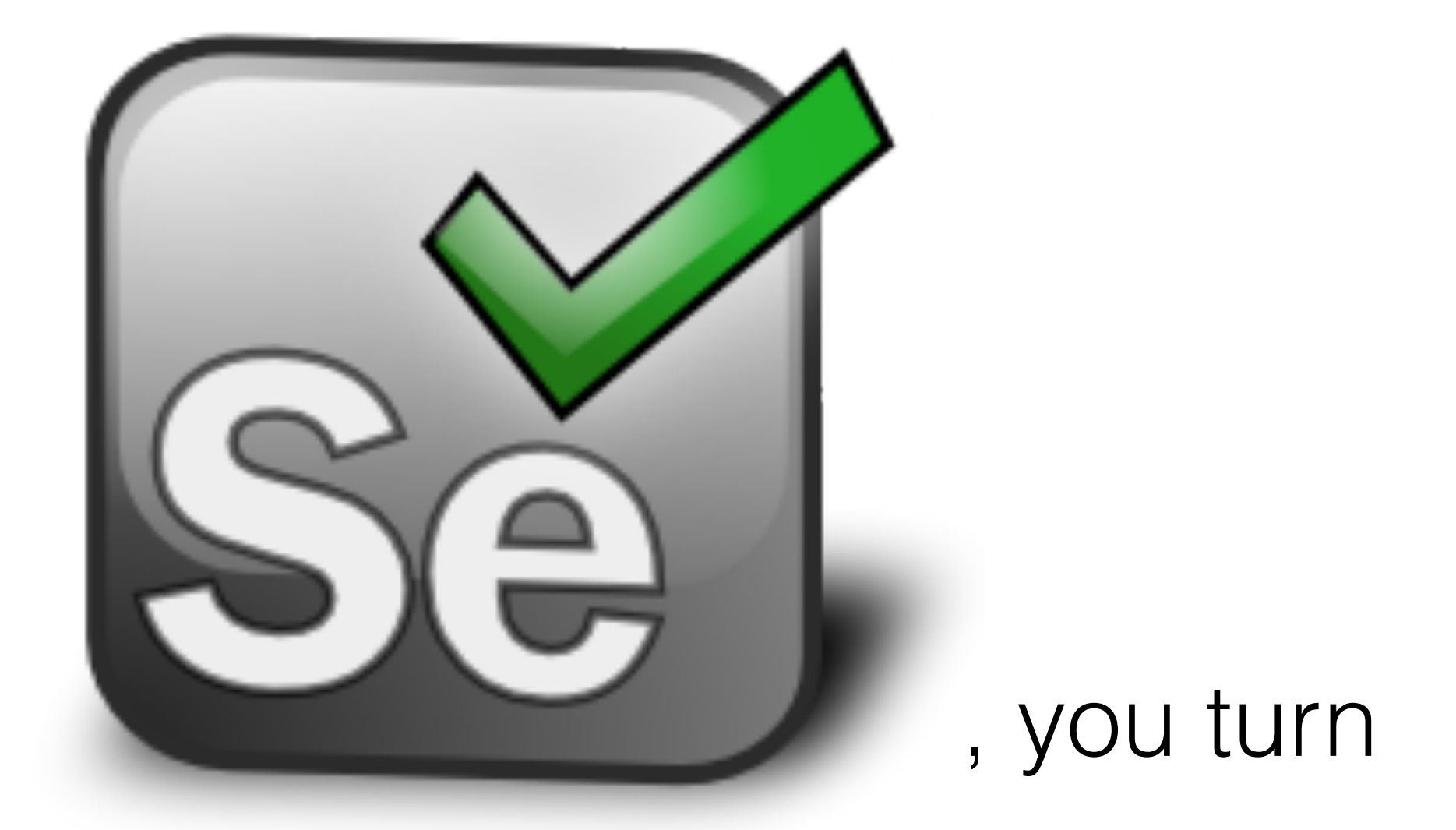

### run all test on real browser … GO use [WebDriver](http://www.seleniumhq.org/projects/webdriver/) to trigger browser

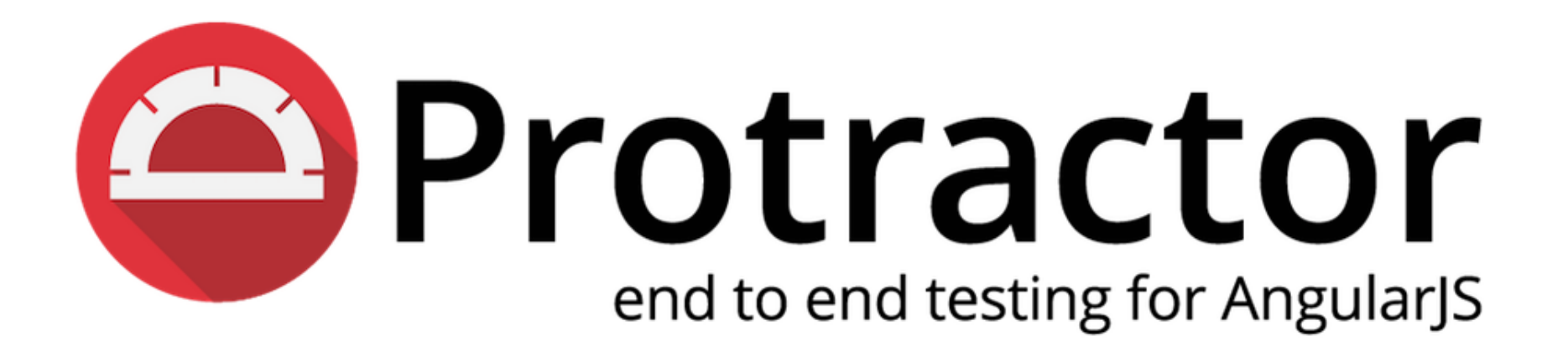

No more extra code

#### **Testing Against Multiple Browsers**

If you would like to test against multiple browsers, use the multiCapabilities configuration option.

```
multiCapabilities: [{
  'browserName': 'firefox'
\}, {
  'browserName': 'chrome'
\}]
```
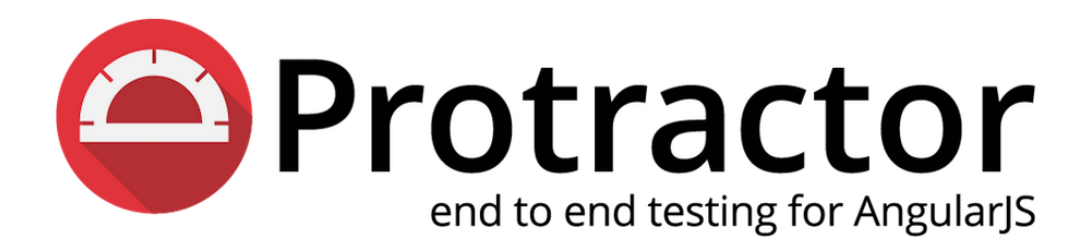

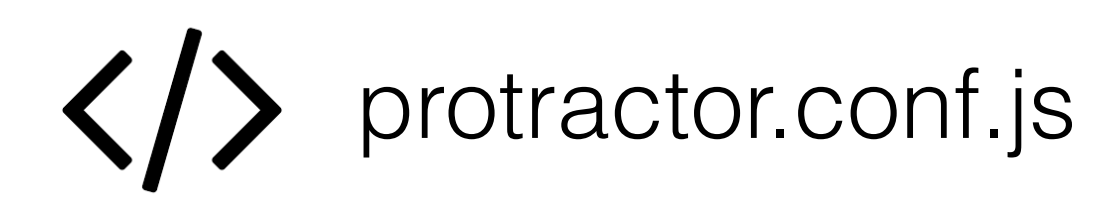

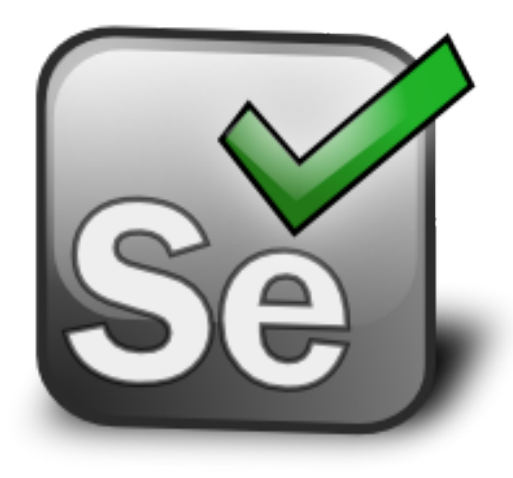

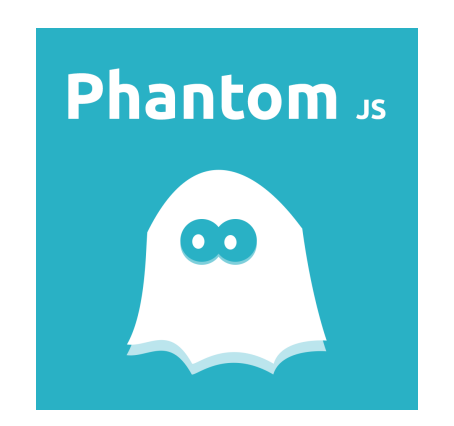

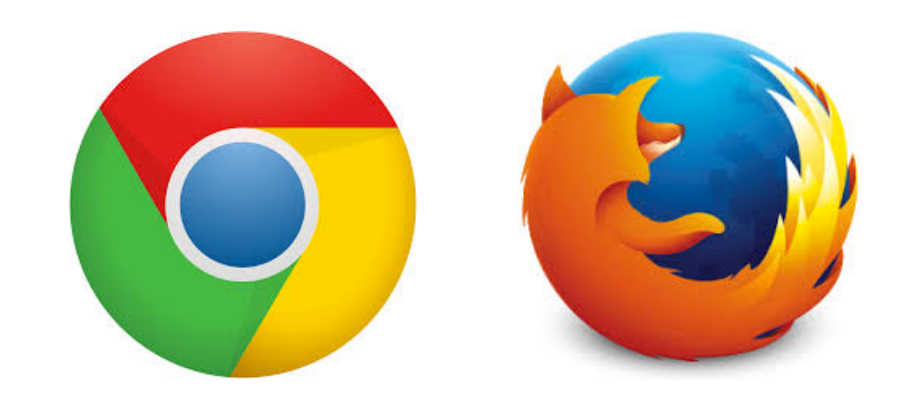

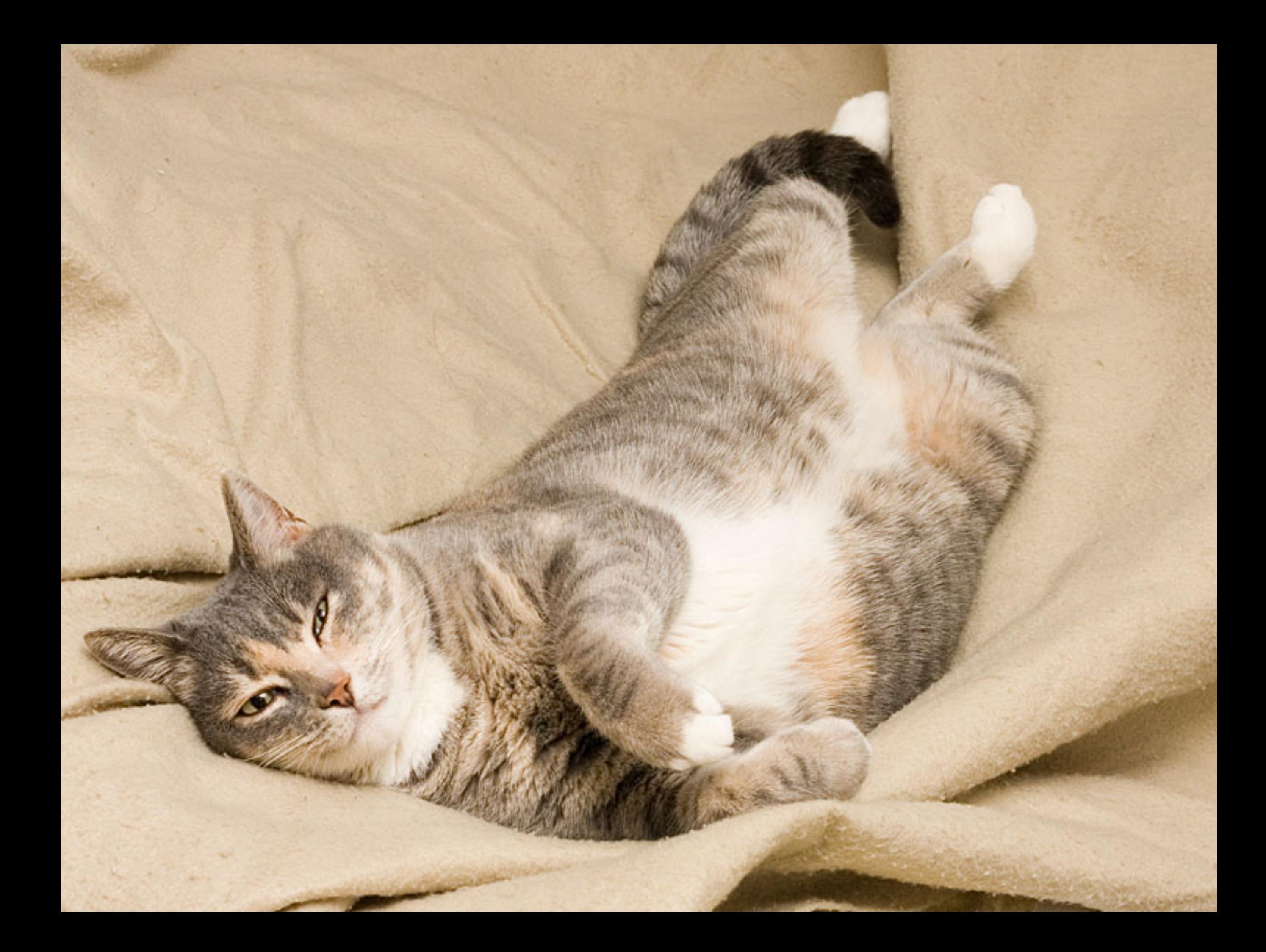

#### UI event

### Logic function

#### UI event User basic behavior

Logic function

Backend

## Logic function Backend

**Input**

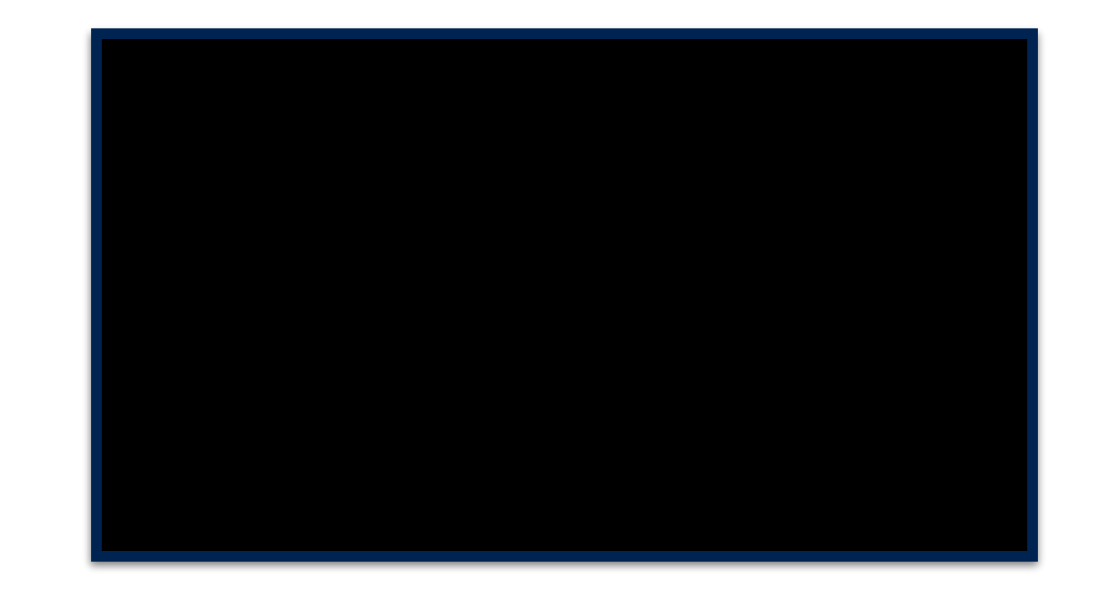

#### **Output**

### UI event User basic behavior

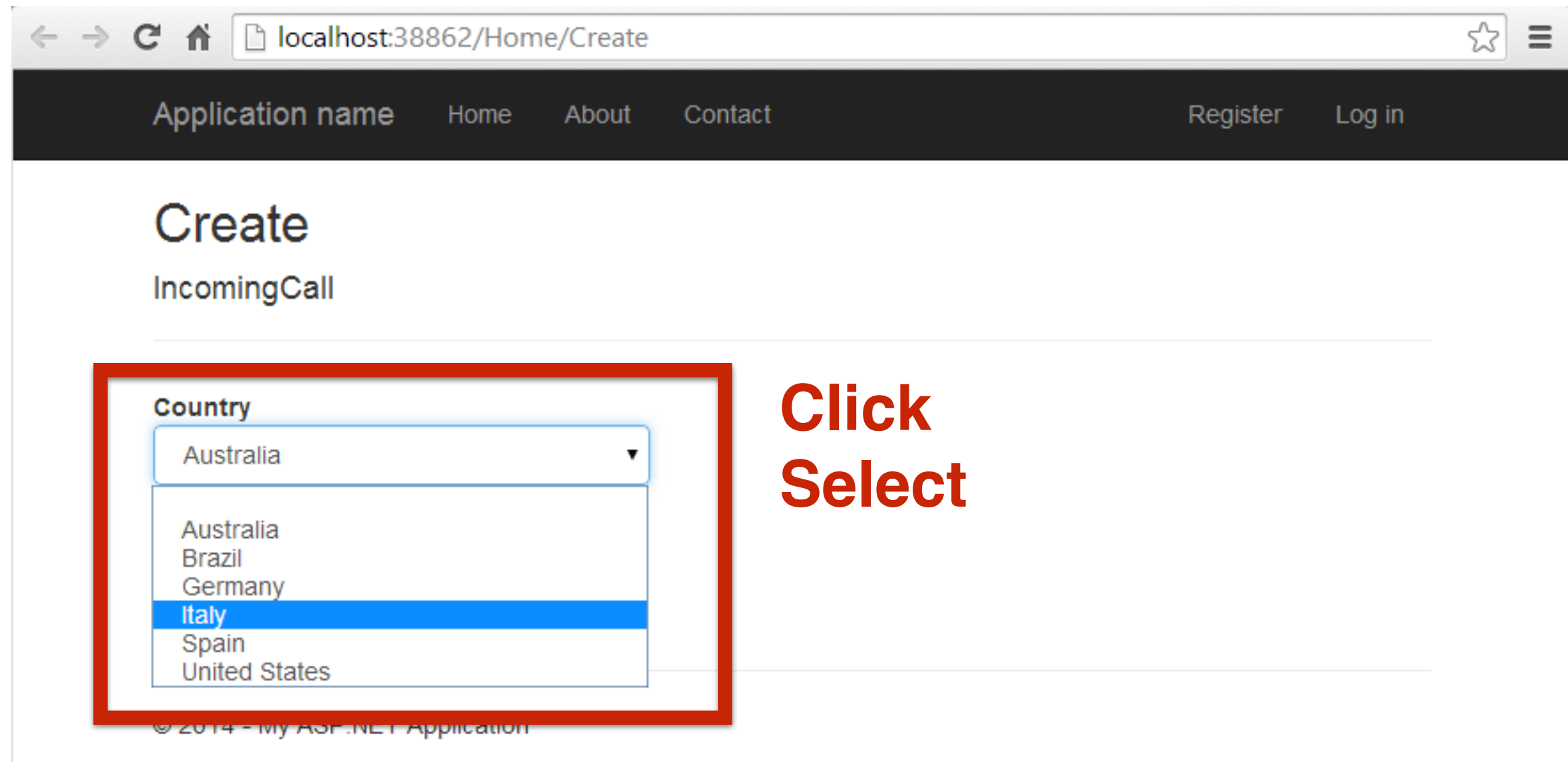

# Deploy Compresser

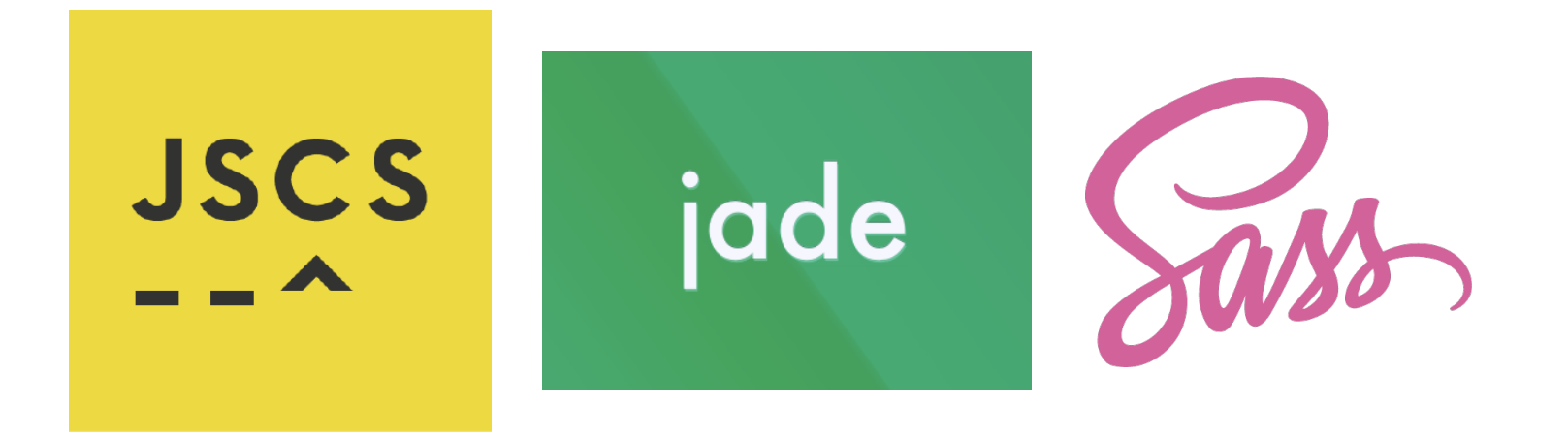

#### concat minify

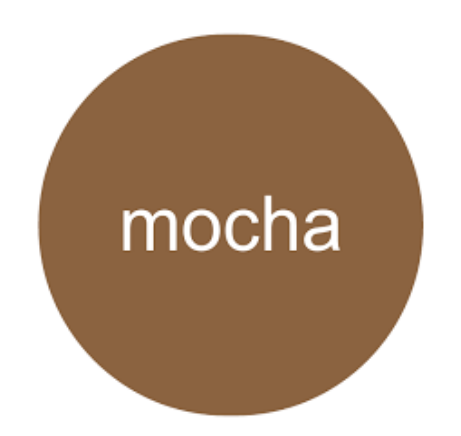

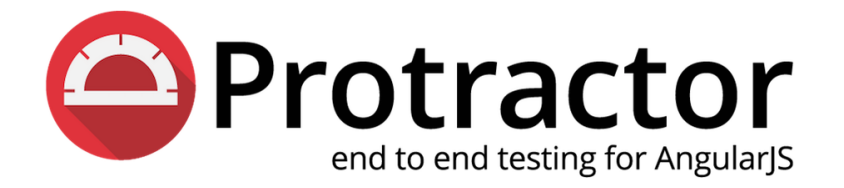

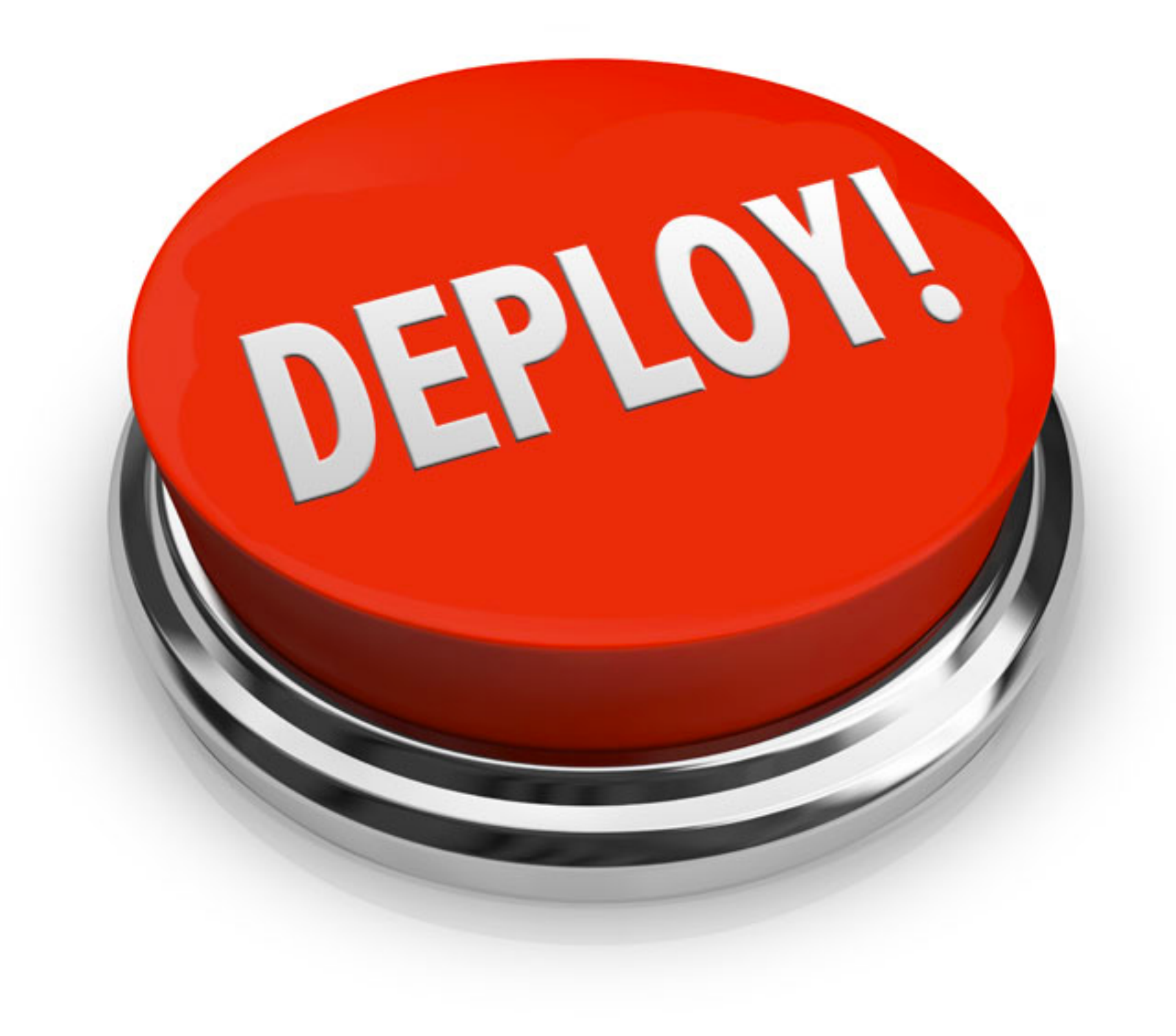

// STYLES

link(rel="stylesheet", href="/linker/styles/ho link(rel="stylesheet", href="/bower/angular-bu link(rel="stylesheet", href="/bower/bootstraplink(rel="stylesheet", href="/bower/fontawesom link(rel="stylesheet", href="/bower/jquery-time link(rel="stylesheet", href="/bower/ng-date-gr link(rel="stylesheet", href="/bower/ng-loading link(rel="stylesheet", href="/bower/ng-mk-moda link(rel="stylesheet", href="/bower/ng-table/n link(rel="stylesheet", href="/bower/nvd3/nv.d3 link(rel="stylesheet", href="/bower/select2/se link(rel="stylesheet", href="/bower/tmd-bootst link(rel="stylesheet", href="/linker/styles/im link(rel="stylesheet", href="/linker/styles/imlink(rel="stylesheet", href="/linker/styles/so link(rel="stylesheet", href="/linker/styles/su // STYLES END

// SCRIPTS

script(src="/bower/underscore.string/underscor script(src="/bower/jquery/jquery.js?1431486497 script(src="/bower/angular/angular.js?14314864 script(src="/bower/sails.io.js/sails.io.js?143 script(src="/bower/angular-sails/angular-sails script(src="/bower/moment/moment.js?1431486497 script(src="/bower/ng-bs-daterangepicker/ng-bs script(src="/bower/moment-timezone/moment-time script(src="/bower/angular-translate/angular-t script(src="/bower/angular-translate-loader-st script(src="/bower/angular-translate-storage-c script(src="/bower/angular-animate/angular-ani script(src="/bower/angular-bootstrap/ui-bootst script(src="/bower/angular-busy/angular-busy.j script(src="/bower/angular-charts/angular-char script(src="/bower/angular-cookies/angular-coo script(src="/bower/angular-file-upload/angularscript(src="/bower/angular-jquery-timepicker/t script(src="/bower/angular-moment/angular-mome script(src="/bower/angular-nvd3/angular-nvd3.m script(src="/bower/angular-route/angular-route script(src="/bower/angular-sanitize/angular-sa script(src="/bower/angular-ui-router/angular-u

// STYLES link(rel="stylesheet", href="production.css") // STYLES END // SCRIPTS script(src="/js/production.js")

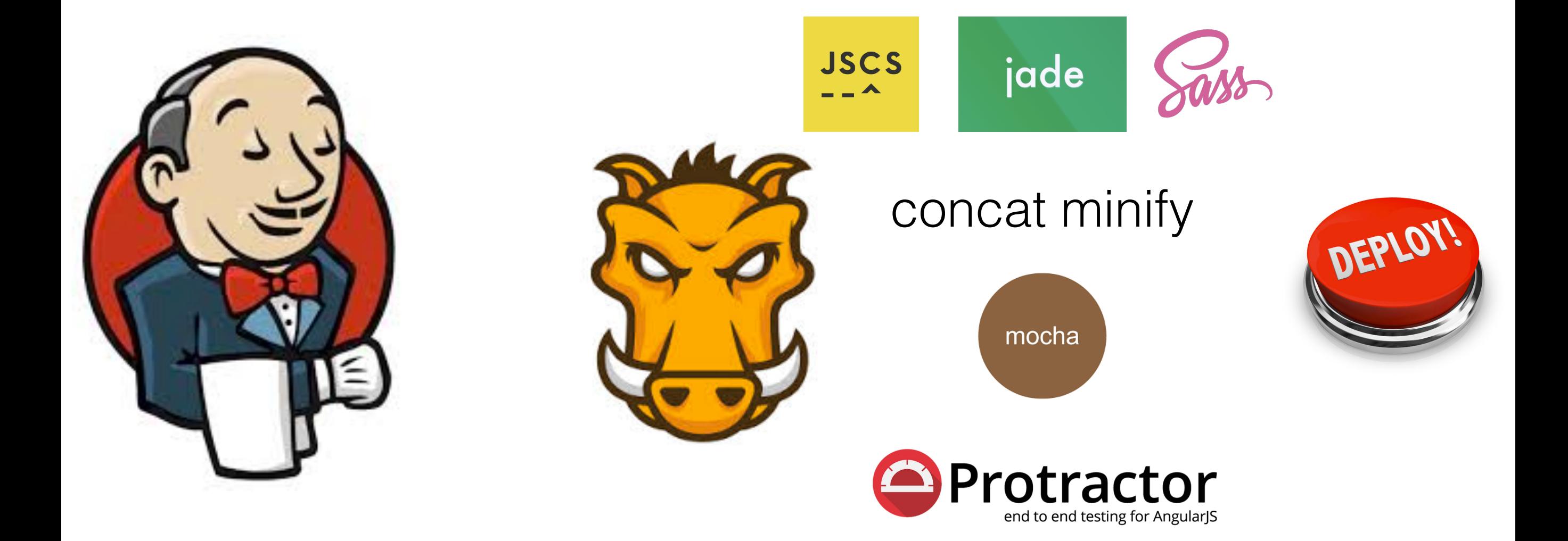

THEN?

# As Developer

- Keep test running
- Share test concept
- Build a jenkins server
- Keep your task done on time.
- Wash your boss' brain.

# **We are here**

**You**

# As Manager

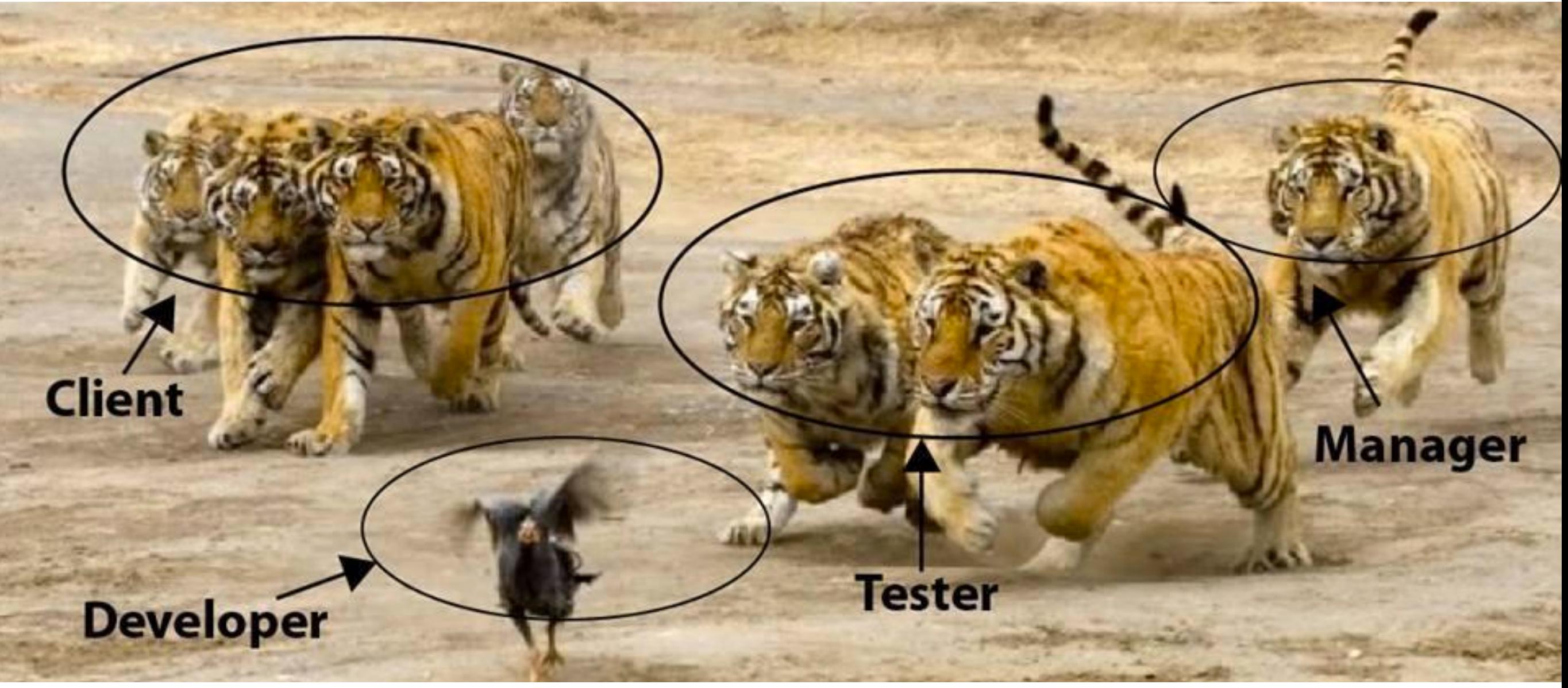

Push them, do the right thing

Make resource for developer, ex, time, machine, env …
#### **We are here**

**You**

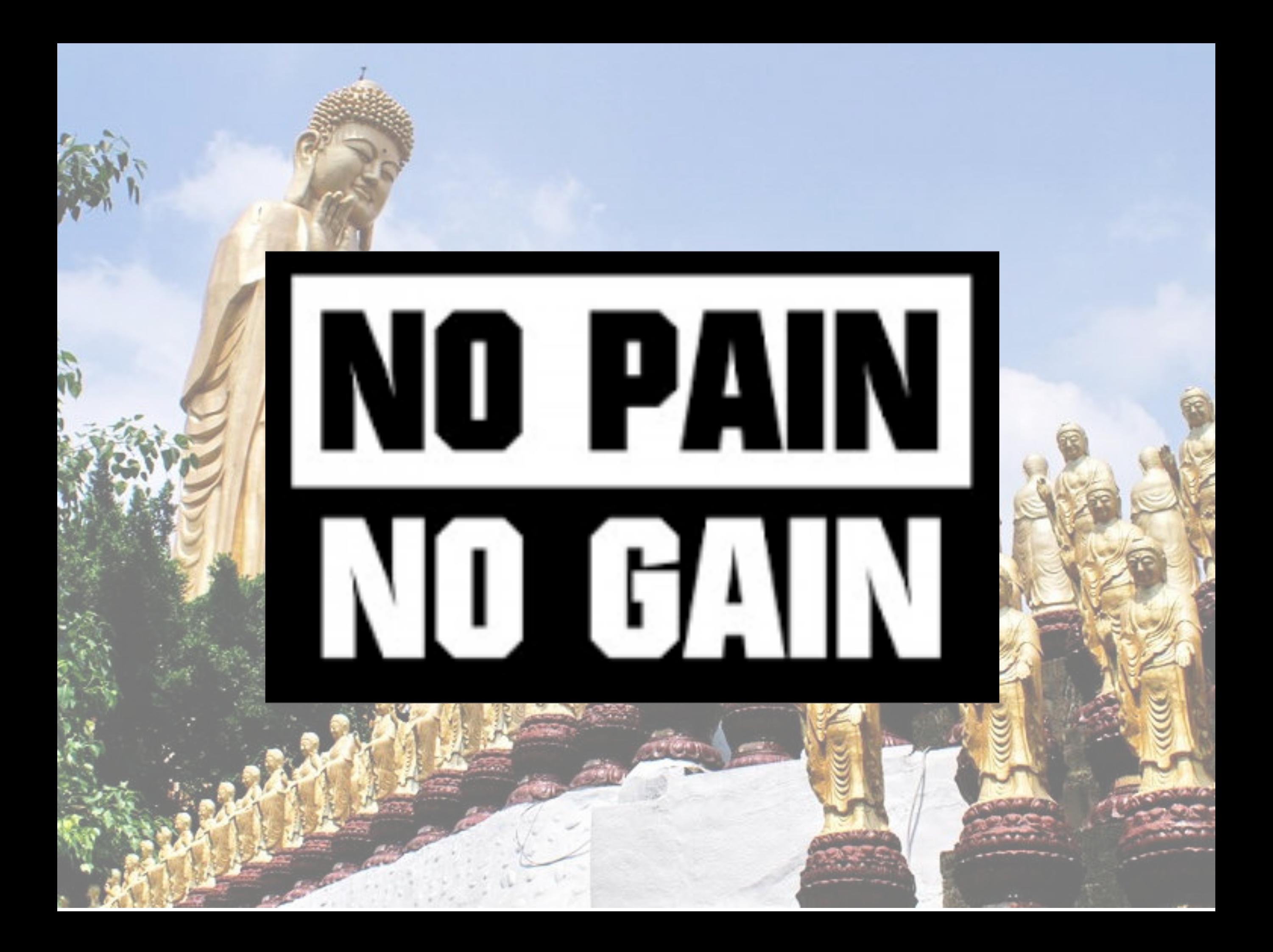

Effect

#### Code without Test

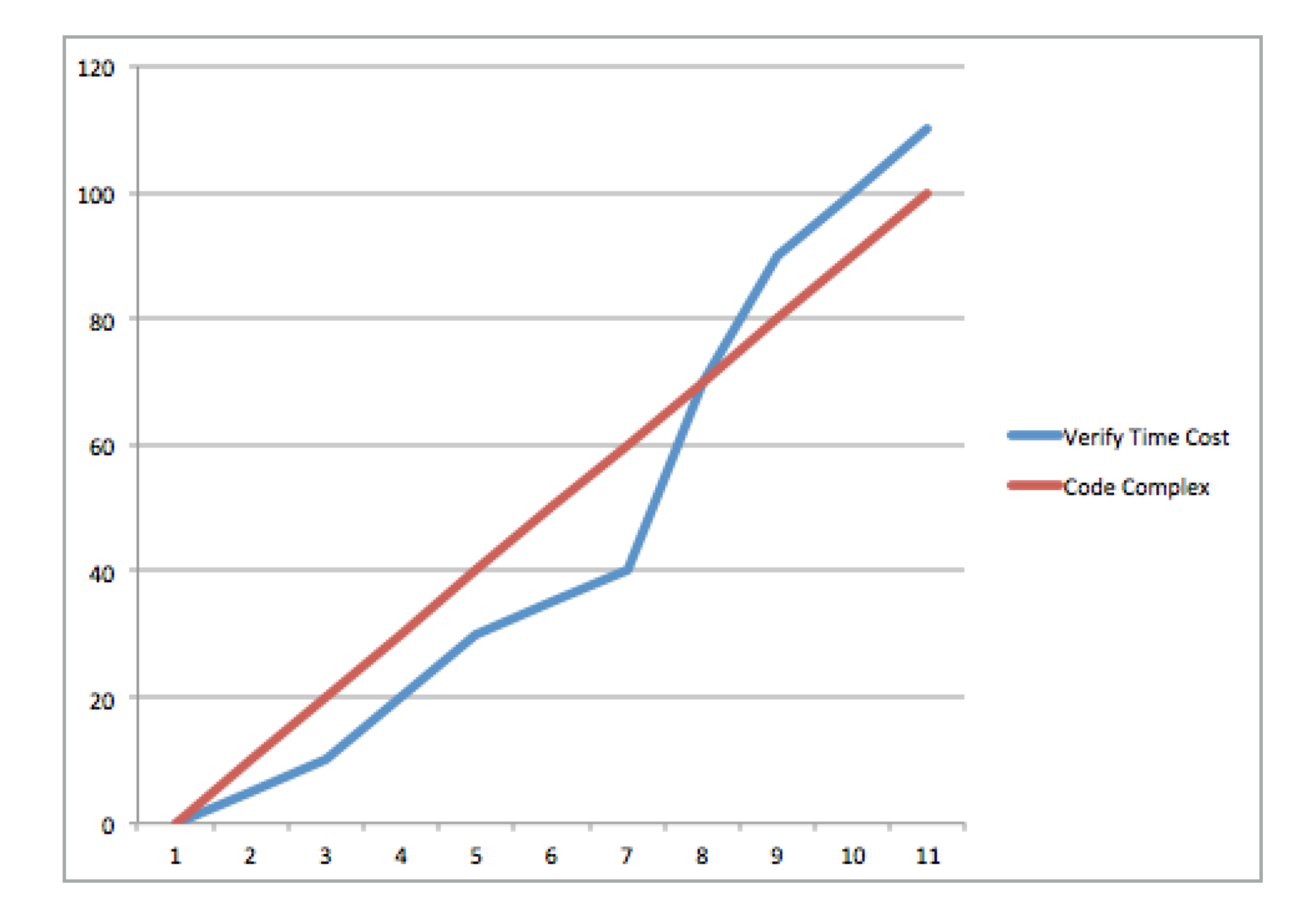

## **Code with Test**

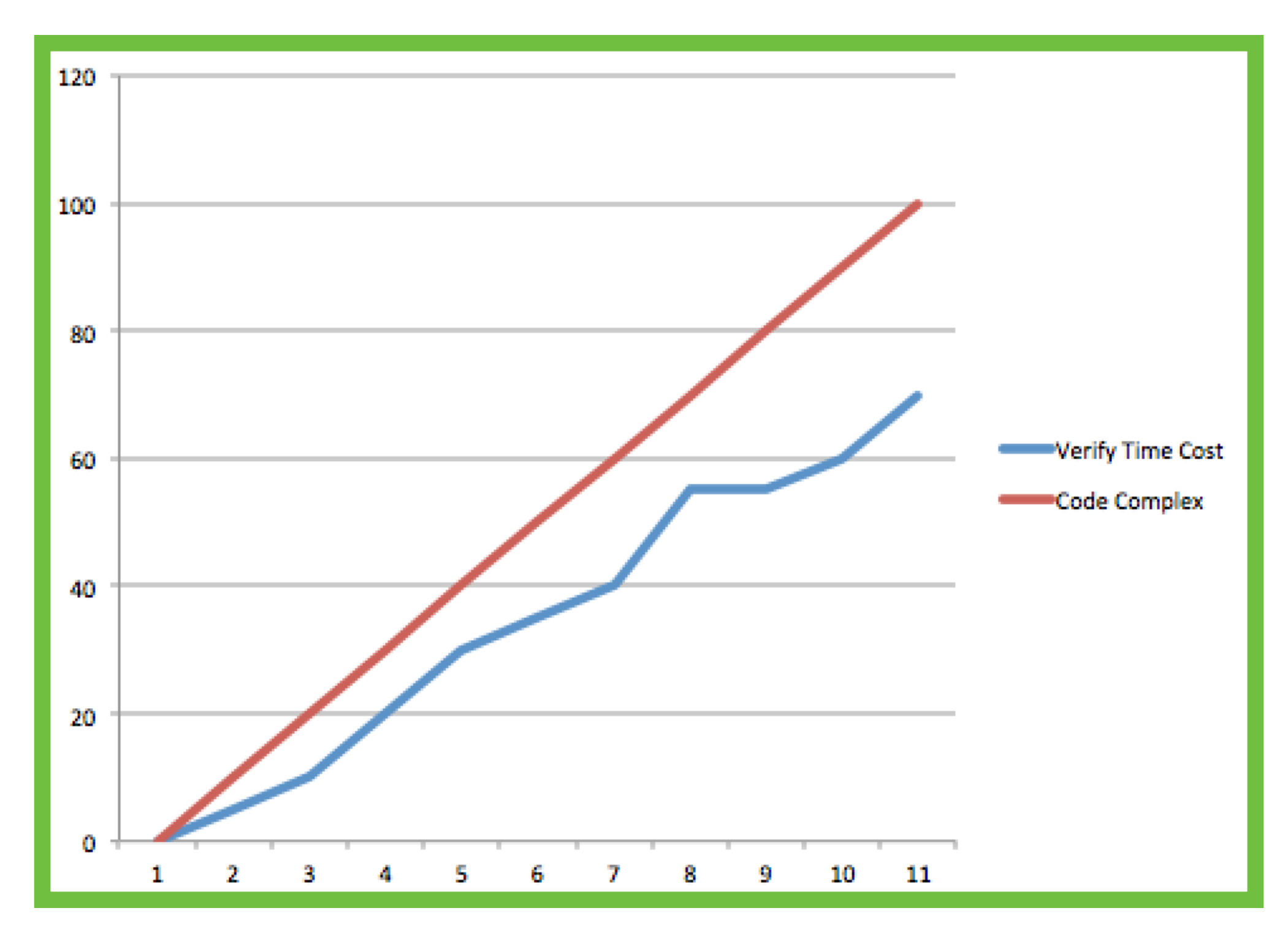

## Compare

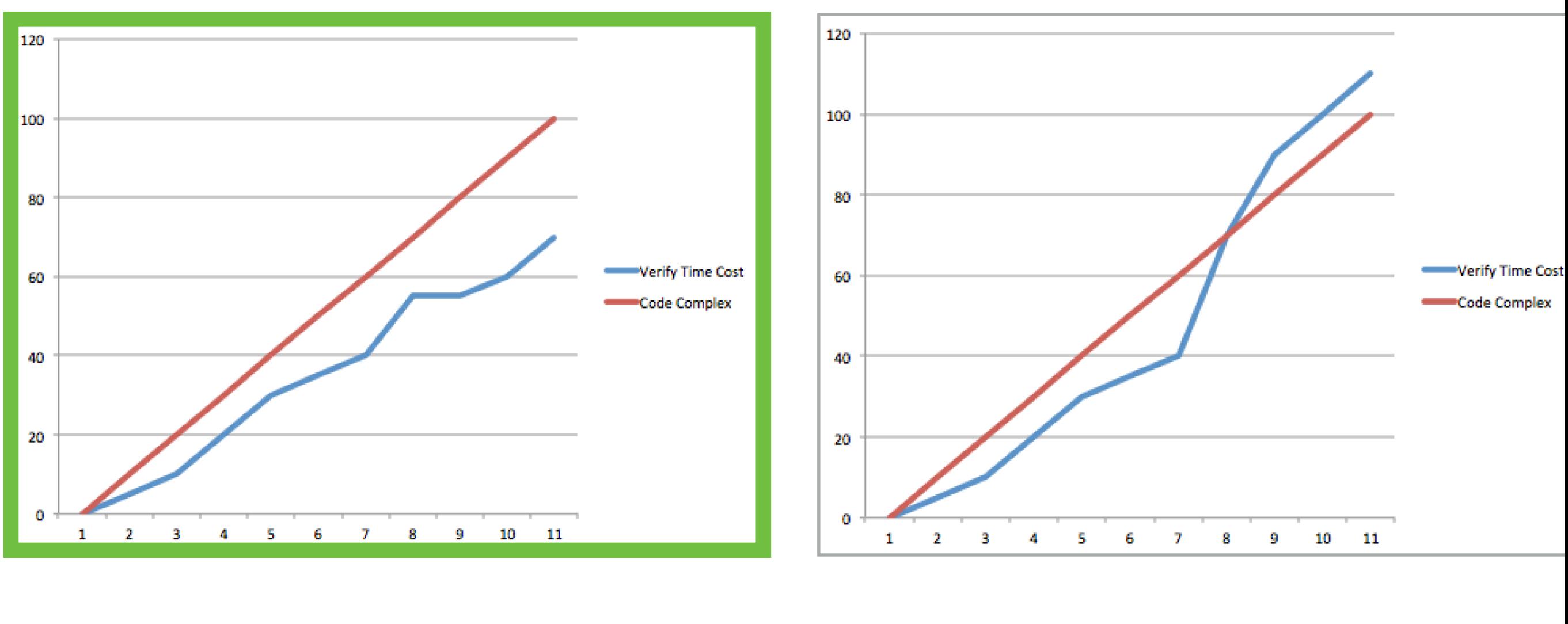

Test No test

Test more, keep test move on with logic complex, it is more easy figure out problem. Then you will save more time

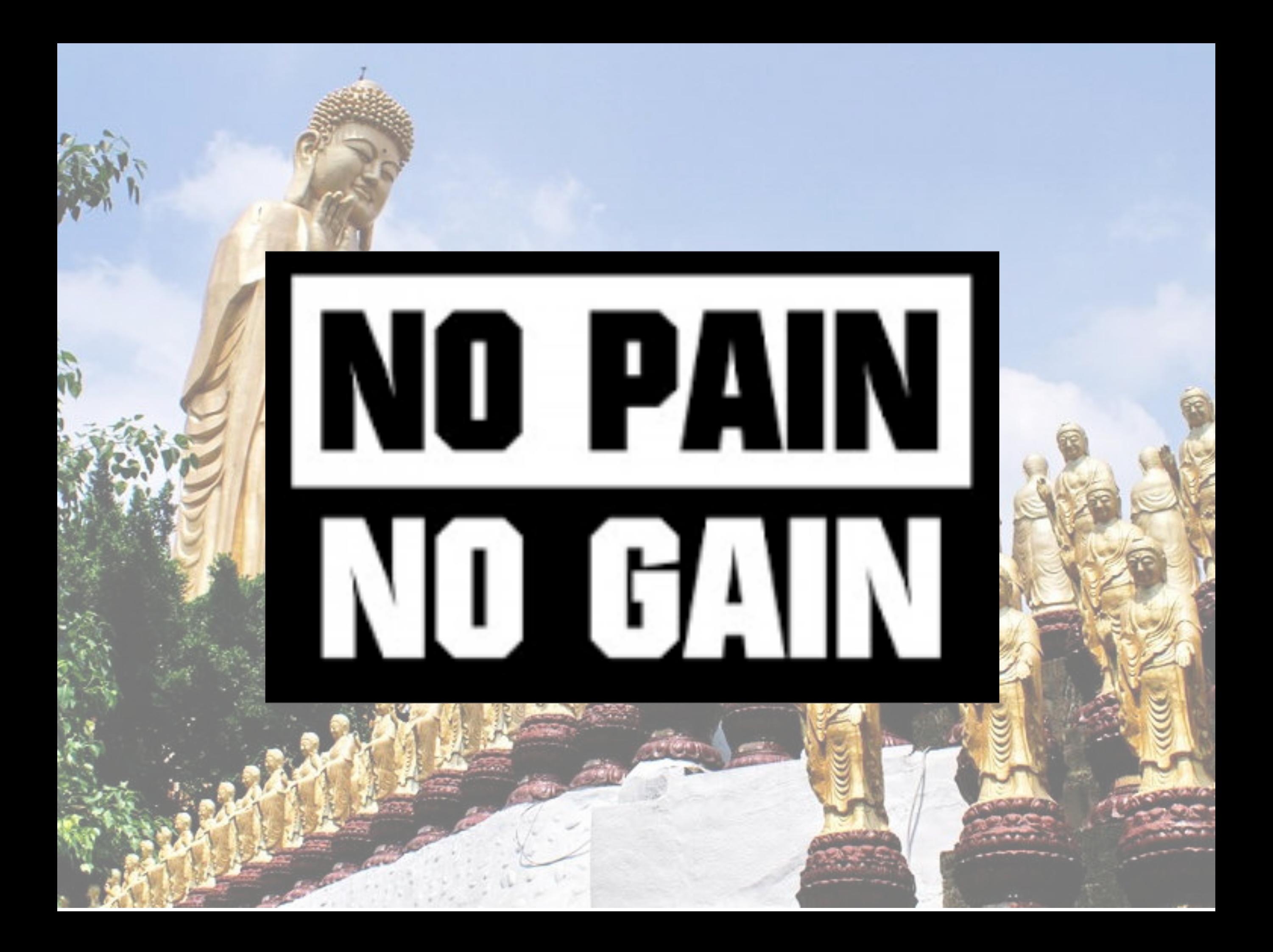

# Front end Ops

- Face problem
- Accept Result (fail / success)
- Refactor code
- Deploy code
- Trade off code

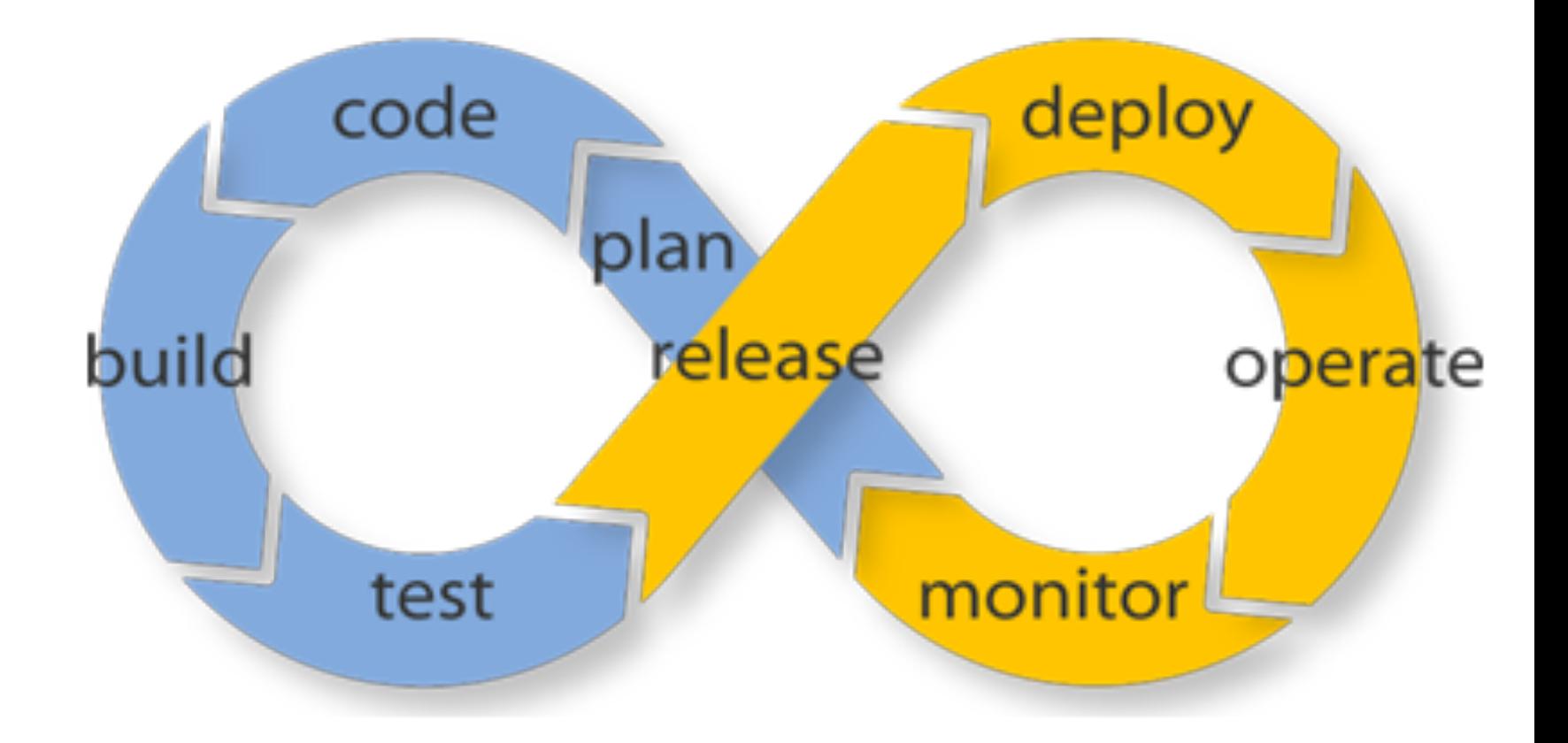

code deploy plan release build operate

test

monitor